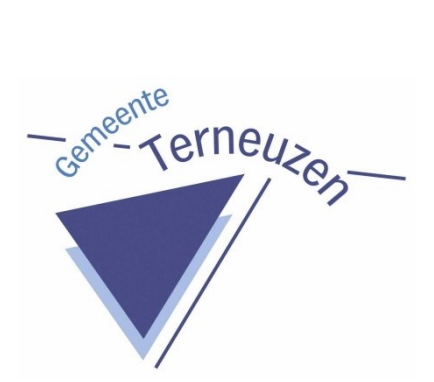

## **Beschrijving Retrospectieve Vervanging gemeente Terneuzen 2020**

Procedure om met terugwerkende kracht de papieren informatie te vervangen, die vanaf medio 2012 tot ingangsdatum Besluit Routinematige Vervanging gemeente Terneuzen 2021 bij ontvangst of verzending gedigitaliseerd is (en wordt), maar die ook fysiek nog in dozen staat (en wordt) opgeslagen

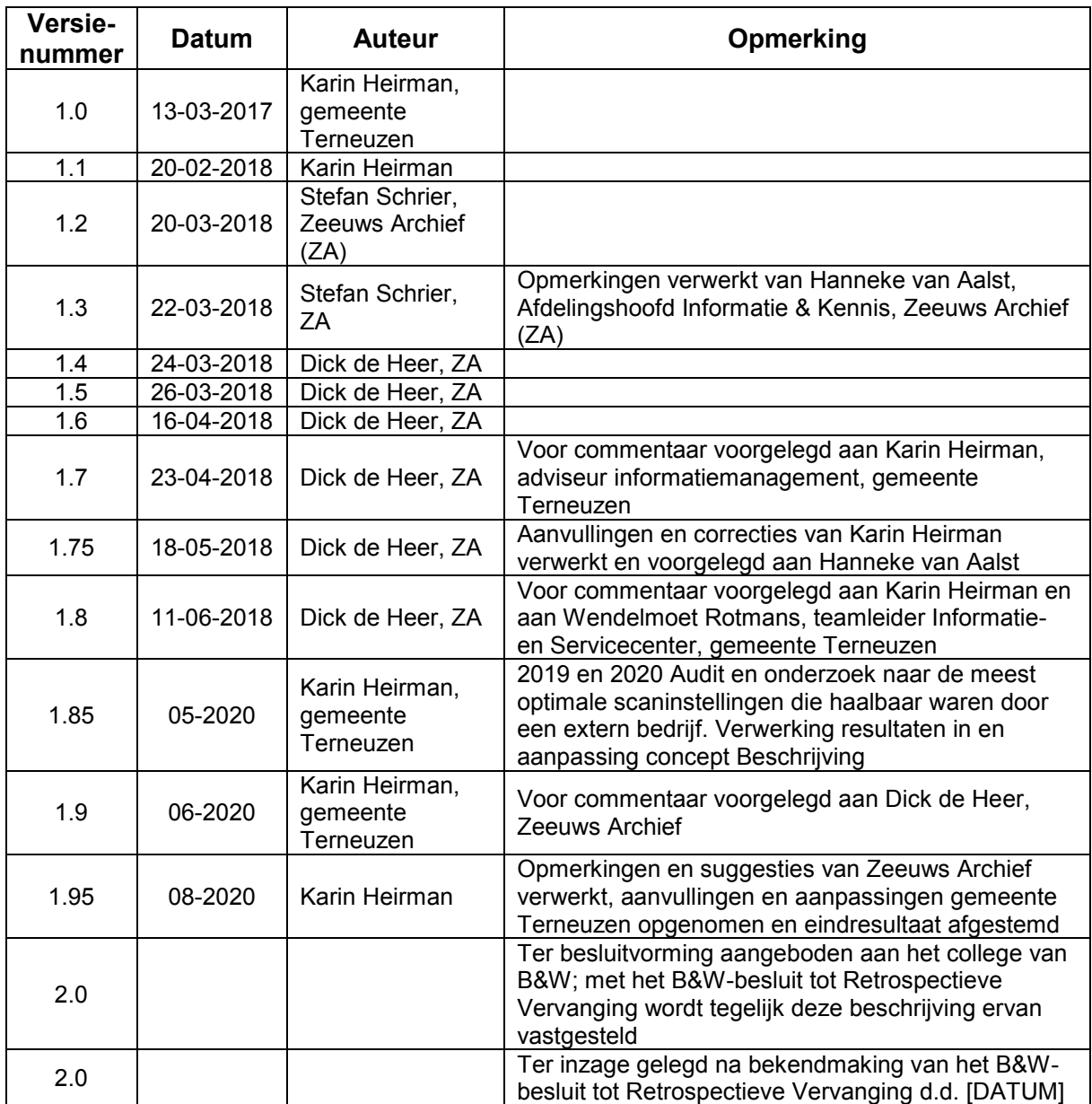

## Inhoudsopgave

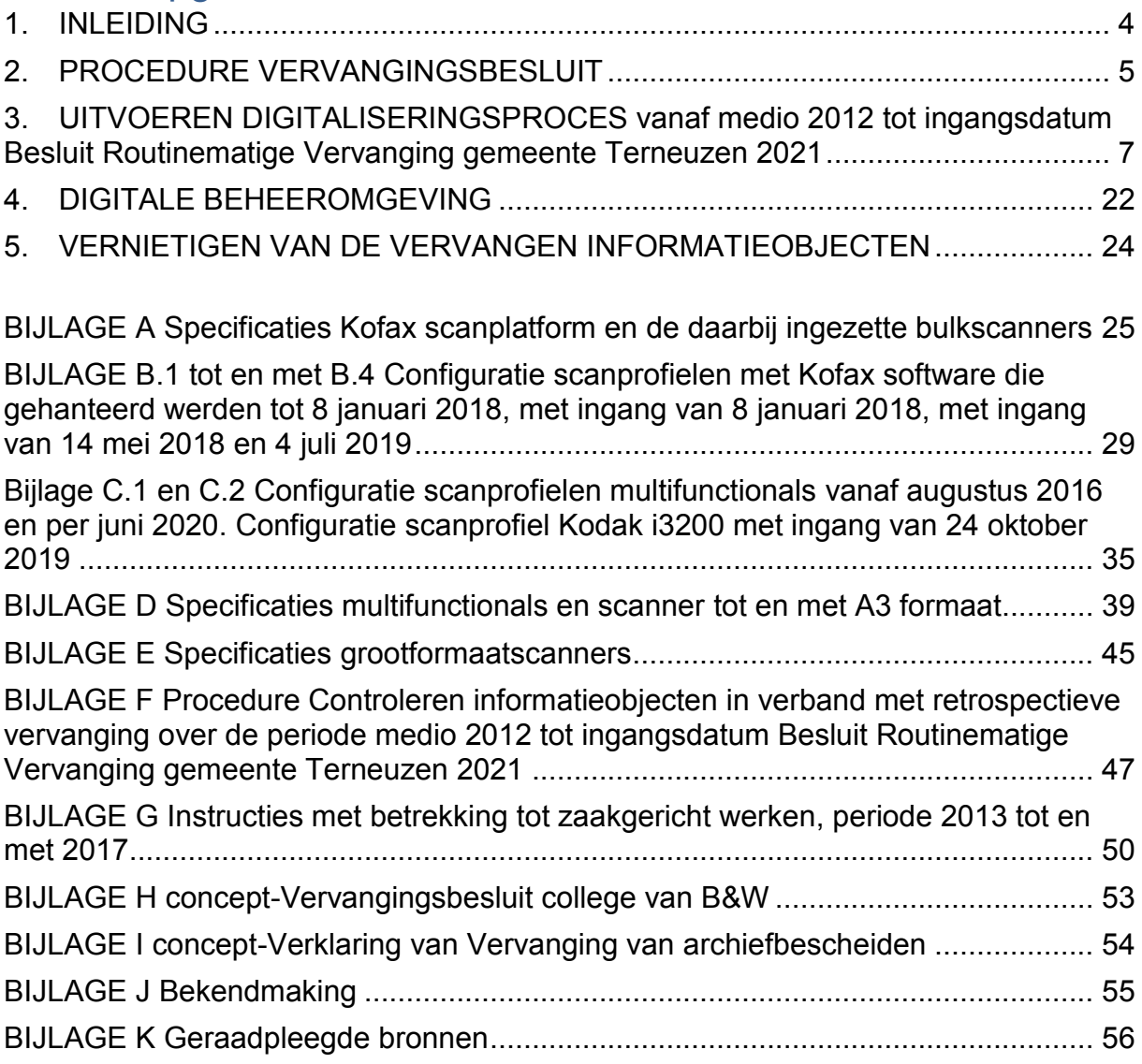

## **1. INLEIDING**

<span id="page-3-0"></span>De gemeente Terneuzen ontvangt, maakt en beheert veel informatie, zowel op papier als in digitale bestanden. Hiervoor zijn dubbele voorzieningen nodig. Dat is niet efficiënt. Verder is de trend in de samenleving, dat volledig digitaal wordt gewerkt. Daarom heeft ook de gemeente Terneuzen haar bedrijfsvoering in die richting aangepast.

Sinds de invoering van de Wet algemene bepalingen omgevingsrecht (Wabo) in 2010 is SquitXO in gebruik. Dat is gekoppeld aan het zaaksysteem IZIS wat Microsoft SharePoint Foundation 2010 als documentmanagementsysteem in gebruik heeft. Ook dit systeem is NEN 2082 gecertificeerd. En ook hier worden zaakdossiers gearchiveerd.

En sinds medio 2012 digitaliseert de gemeente Terneuzen de ingekomen en verzonden papieren post, door deze te scannen en op te nemen in de Green Valleysuite. Een aantal werkprocessen zijn in SquitXO/IZIS opgenomen en daarin gearchiveerd. Interne documenten worden ook gescand. Het uiteindelijke doel is dat alleen digitale informatie hoeft te worden beheerd. In de regelgeving (Archiefwet 1995, art. 7; Archiefregeling, art. 26b) wordt deze werkwijze "vervanging" genoemd, zijn er voorwaarden aan verbonden en is voorgeschreven dat een zorgdrager kan besluiten tot vervanging. Voor de gemeente Terneuzen is dat het college van Burgemeester en wethouders.

Bij formele vervanging worden de papieren informatieobjecten gescand en gereproduceerd als digitale bestanden. De reproducties nemen de plaats in van de oorspronkelijke objecten die daarna vernietigd worden, want er kan altijd maar één origineel zijn.

Bij vervanging moet geborgd zijn dat het digitale bestand dezelfde functies kan vervullen als het papieren origineel. Een informatieobject bijvoorbeeld:

- kan bewijskracht hebben (rechten aantonen, vermeende verplichtingen weerleggen),
- nut hebben voor de bedrijfsvoering (gegevens over inwoners, werkprocessen en leveranciers)
- kan noodzakelijk zijn bij de vorming of evaluatie van gemeentelijk beleid of het beantwoorden van een Wob-verzoek daarover.

Tenslotte beheert de gemeente Terneuzen informatie die voor altijd bewaard moet blijven. Maar zoals bij papieren informatie aan het materiaal zelf zichtbaar is dat het authentiek is, is dat bij digitale informatie niet zo. Ook worden in de loop van de tijd bestandstypen vervangen door technisch recentere typen. Naast een zorgvuldig vervangingsproces, moet het beheer van de daarbij aangemaakte digitale bestanden dus samengaan met maatregelen die borgen:

- dat een bestand is wat het zegt te zijn (authenticiteit);
- dat de ontstaanscontext goed is gedocumenteerd (betrouwbaarheid);
- dat een bestand niet ongewild of opzettelijk is veranderd of aan bitrot onderhevig is geweest (integriteit);
- en dat een bestand zich bij het vertonen hetzelfde gedraagt als door de maker bedoeld is (bruikbaarheid).

Tot nu toe zijn bij de gemeente Terneuzen de papieren documenten rechtsgeldig gebleven, behalve voor die van het Team Vergunningen & Handhaving. Het college van Burgemeester en wethouders heeft met betrekking tot deze gedigitaliseerde informatieobjecten op 10 juni 2014 een vervangingsbesluit genomen.

In lijn met het Besluit Informatiebeheer gemeente Terneuzen 2019, artikel 7, heeft de gemeente Terneuzen het Zeeuws Archief gevraagd de gemeente te adviseren over een algemeen besluit tot vervanging van papieren documenten.

In het nu voorliggende document is de gang van zaken beschreven van het digitaliseren van analoge informatieobjecten zoals dat vanaf medio 2012 tot ingangsdatum Besluit Routinematige Vervanging gemeente Terneuzen 2021 door de gemeente Terneuzen is gedaan. Hierin zijn ook begrepen de stukken van het Team Vergunningen en Handhaving, waarvoor in juni 2014 een vervangingsbesluit genomen is en voor zover deze nog niet daadwerkelijk zijn vervangen. Met de inwerkingtreding van het Besluit Retrospectieve vervanging gemeente Terneuzen 2020 vervalt het Vervangingsbesluit ten behoeve van Team Vergunningen en Handhaving 2014.

Voor de vervanging van bestaande personeelsdossiers en de nadien volgende papieren informatieobjecten wordt een apart vervangingsbesluit voorbereid. Voor de papieren informatieobjecten van Team Werk en Inkomen, de cliëntdossiers, worden papieren dossiers gevormd. Die vallen buiten dit vervangingsbesluit.

Op basis van deze Beschrijving Retrospectieve Vervanging brengt het Zeeuws Archief aan de gemeente een gericht advies uit over het voornemen van de gemeente om met terugwerkende kracht de papieren informatie te vervangen, die vanaf medio 2012 tot ingangsdatum Besluit Routinematige Vervanging gemeente Terneuzen 2021 bij ontvangst of verzending of na interne opmaak gedigitaliseerd is, en die fysiek nog in dozen staat opgeslagen of al gearchiveerd is in fysieke dossiers.

De procedure rond het nemen van dit vervangingsbesluit door het college van B&W, wordt in hoofdstuk 2 beschreven. In hoofdstuk 3 komt de scanpraktijk aan de orde, waarmee sinds 2012 is gedigitaliseerd. In hoofdstuk 4 wordt de digitale omgeving beschreven waarin de bestanden worden opgeslagen en beheerd. De beschrijving van het vervangingsproces wordt in hoofdstuk 5 afgesloten met het proces waarmee de papieren originelen worden vernietigd.

Medio 2018 heeft het team Inspectie en Advies van het Zeeuws Archief een eerdere versie van deze beschrijving beoordeeld. Daarbij zijn de risico's voor de gemeente Terneuzen ingeschat, zoals het risico dat scans niet leesbaar zijn of dat de authenticiteit van scans niet aantoonbaar is. Hieruit zijn conclusies getrokken en zijn aanbevelingen gedaan hoe de voornaamste risico's te beheersen.

Naar aanleiding van de aanbevelingen heeft de gemeente Terneuzen aanvullende maatregelen genomen, waardoor enkele risico's verkleind of weggenomen zijn, of is extra informatie aan de beschrijving toegevoegd.

Ter informatie nog dit: In de regelgeving wordt de term archiefbescheiden gebruikt. Deze term slaat ook op digitale archiefbescheiden. Maar in het dagelijks taalgebruik wordt veel vaker over informatie gesproken. Om die reden wordt in dit document de termen "informatie" en "informatieobjecten" gebruikt. Inhoudelijk is er echter geen verschil met de wettelijke term archiefbescheiden.

## <span id="page-4-0"></span>**2. PROCEDURE VERVANGINGSBESLUIT**

De procedure rond een vervangingsbesluit van het college van B&W kent de volgende stappen:

## **2.1 Voorbereiding van de vervanging**

In nauw overleg met het Zeeuws Archief heeft de gemeente Terneuzen de gang van zaken bij het digitaliseringsproces beschreven in deze 'Beschrijving Retrospectieve Vervanging gemeente Terneuzen 2020'. Daarbij komen ook aan de orde de opname in het digitale informatiesysteem en het tussentijdse beheer, de gevolgde kwaliteitsprocedures en de daadwerkelijke vernietiging van de vervangen papieren 'originelen'.

Eén en ander geeft een beeld van de gemaakte keuzen om het vervangingsproces zorgvuldig te doorlopen. Vervanging is immers een onomkeerbaar proces.

Het was een langdurig traject. Het Zeeuws Archief deed een aantal aanbevelingen en de gemeente Terneuzen is daarmee aan de slag gegaan. Zo werd geadviseerd om een audit te laten doen op de scaninstellingen. Wat in eerste instantie een audit was werd een veel breder proces, namelijk het bepalen van de meest optimale scaninstellingen van de scanners en het in beeld brengen van de toegepaste compressie. Dit onderzoek werd uitgevoerd door HIP, Hans van Dormolen Imaging & Preservation Imaging, verder te noemen: HIP, en is per 14 mei 2020 afgerond.

De uitgebrachte adviezen hebben we toegepast en de rapporten zijn gearchiveerd in zaakdossier 278052.

## **2.2 Advies Zeeuws Archief om wel/niet te vervangen**

Op basis van het beschreven proces brengt het Zeeuws Archief een advies uit over het voorgenomen B&W-besluit om de vanaf medio 2012 tot ingangsdatum Besluit Routinematige Vervanging gemeente Terneuzen 2021 gedigitaliseerde papieren informatieobjecten, formeel met terugwerkende kracht te vervangen.

Dit advies - gecombineerd met het advies over de routinematige vervanging - zal het Zeeuws Archief uitbrengen in een brief aan het college.

## **2.3 Besluitvorming over de vervanging**

Het college van Burgemeester en wethouders neemt het Vervangingsbesluit. Dit is een besluit in de zin van artikel 1:3 Algemene wet bestuursrecht. Het vervangingsbesluit staat dan ook open voor bezwaar.

## **2.4 Daadwerkelijke vernietiging**

Na het verstrijken van de bezwaartermijn – en de afhandeling van de eventueel ingediende bezwaren –, wordt overgegaan tot daadwerkelijke vernietiging van de vervangen informatieobjecten. Het vervangingsbesluit van het college van B&W met daarbij de in paragraaf 2.5 genoemde bijlagen, is de machtiging tot daadwerkelijk vernietigen. Dit wordt uitgevoerd volgens de procedure die de gemeente Terneuzen voor het vernietigen van papieren documenten hanteert. Zie hoofdstuk 5.

## **2.5 Verklaring van Vervanging**

Van de vervanging stelt de gemeente Terneuzen een Verklaring van Vervanging op. Bij deze verklaring horen de volgende bijlagen:

- B&W-besluit Retrospectieve Vervanging gemeente Terneuzen 2020
- Specificatie van de vervangen informatieobjecten (paragraaf 3.2) Van de eindcontrole wordt een gedetailleerde rapportage gemaakt. Deze controlelijsten (in Excel) worden geplaatst onder het zaaktype: Archief domein Interne controle, met als Resultaat: Interne controle afgehandeld. De controlelijsten worden gezien als een verantwoording van de manier waarop de controle heeft plaatsgevonden en worden dus bewaard bij de later op te stellen Verklaring van Vervanging.
- Verklaring van de dienstverlener die vernietigd heeft (weegbon, o.i.d.)

Deze Verklaring van Vervanging wordt blijvend bewaard.

Voor de concept-Verklaring van Vervanging zie bijlage I.

## <span id="page-6-0"></span>**3. UITVOEREN DIGITALISERINGSPROCES vanaf medio 2012 tot ingangsdatum Besluit Routinematige Vervanging gemeente Terneuzen 2021**

#### **3.1 Regelgeving over het vervangingsproces**

Het vervangingsproces moet zorgvuldig opgezet en de kwaliteit van de scans moet bij de uitvoering ervan en bij het latere beheer, bewaakt worden, want vervanging is een onomkeerbaar proces. In de regelgeving staan hiervoor voorschriften in artikel 2 van het Archiefbesluit 1995 en in artikel 26b van de Archiefregeling.

#### Archiefbesluit 1995, artikel 2, luidt:

*Onder andere bij besluiten omtrent de vervanging van archiefbescheiden door reproducties, wordt rekening gehouden met:*

- *a. de taak van* de gemeente Terneuzen*;*
- *b. de verhouding van* de gemeente Terneuzen *tot andere overheidsorganen;*
- *c. de waarde van de archiefbescheiden als bestanddeel van het cultureel erfgoed; en*
- *d. het belang van de in de archiefbescheiden voorkomende gegevens voor overheidsorganen, voor recht- of bewijszoekenden en voor historisch onderzoek.*

Met ingang van 1 januari 2013 luidt artikel 26b van de Archiefregeling:

*Artikel 26b. Aspecten vervangingsproces*

Het college van B&W van de gemeente Terneuzen *verschaft in het besluit tot vervanging, bedoeld in artikel 6, eerste lid, van het Archiefbesluit 1995, voor zover dit besluit archiefbescheiden betreft die ingevolge een selectielijst voor bewaring in aanmerking komen, inzicht in ten minste de volgende aspecten van het door hem toegepaste vervangingsproces:*

- *a. de reikwijdte van het vervangingsproces, waartoe in elk geval worden gerekend een opgave van de organisatieonderdelen en de categorieën archiefbescheiden waarvoor het vervangingsproces geldt;*
- *b. de inrichting van de apparatuur waarmee wordt vervangen, de gekozen instellingen en de randapparatuur;*
- *c. voor zover van toepassing de software en de gekozen instellingen;*
- *d. de criteria voor de keuze ter zake van reproductie in kleur, grijswaarden of zwartwit;*
- *e. de wijze waarop de reproductie tot stand komt, waartoe in elk geval worden gerekend de formaten, bewerkingen, metagegevens en, voor zover van toepassing, de keuze ter zake van reproductie per batch of per stuk;*
- *f. de inrichting van de controle op juiste en volledige weergave en van het herstel van fouten;*
- *g. het proces van vernietiging van de vervangen archiefbescheiden;*
- *h. de kwaliteitsprocedures.*

In de volgende paragrafen is beschreven, hoe de gemeente Terneuzen in de jaren 2012 tot ingangsdatum Besluit Routinematige Vervanging gemeente Terneuzen 2021 informatieobjecten heeft gedigitaliseerd. Dit geeft inzicht in de keuzen die zijn gemaakt om te komen tot een zorgvuldig vervangingsproces.

#### **3.2 Reikwijdte van het vervangingsproces**

De volgende informatieobjecten worden vervangen:

- a. Ontvangen en aangemaakte papieren informatieobjecten vanaf medio 2012 tot ingangsdatum Besluit Routinematige Vervanging gemeente Terneuzen 2021, die deel uit maken van zaakdossiers in het zaak- c.q. archiefsysteem; De papieren archiefbescheiden zijn (of worden) onmiddellijk (na ontvangst) gedigitaliseerd.
- b. Papieren facturen vanaf 1 januari 2013 tot ingangsdatum Besluit Routinematige Vervanging gemeente Terneuzen 2021; Facturen zijn (of worden) gescand waarbij voor dataherkenning de module Kofax Transformation Modules (KTM) wordt ingezet. Medewerkers van Financiën halen de facturen uit dit programma op en valideren en registeren deze vervolgens verder in Key2Financiën. De bestanden staan op een netwerkschijf.

Verzonden mandaatbrieven zijn al dan niet al vervangen. Aanwezig zijn digitale bestanden van:

- c. Verzonden mandaatbrieven (ondertekening- en beslismandaat) vanaf medio 2012 tot ingangsdatum Besluit Routinematige Vervanging gemeente Terneuzen 2021, die deel uitmaken van zaakdossiers in de zaak- c.q. archiefsystemen.
	- Na digitalisering en opname in een zaak-/archiefsysteem door de behandelaar of afdelingsondersteuning, zijn (of worden) deze direct vervangen als het om mandaatbrieven gaat. De desbetreffende behandelaar is zelf verantwoordelijk voor de kwaliteit en volledigheid van de dossiers.

De geadresseerde heeft het ondertekende papieren exemplaar ontvangen, waarvan de gemeente een scan heeft. Papieren originelen zijn dus niet altijd meer in de gemeentelijke administratie aanwezig.

 Verzonden brieven, raadsbesluiten et cetera die zijn geprint om door het college en indien van toepassing door de griffier, van een zogenaamde natte handtekening te worden voorzien: het ondertekende exemplaar wordt eventueel verzonden en een scan van het ondertekende exemplaar in het zaak-/archiefsysteem als archiefexemplaar opgenomen. Digitalisering van deze documenten wordt centraal door Informatiebeheer uitgevoerd. De papieren exemplaren zijn tot nu toe bij Informatiebeheer opgeborgen en zullen straks op basis van het besluit worden vernietigd, waarmee de vervanging is afgerond.

Voor controle-aspecten en kwaliteitseisen: zie paragraaf 3.7 Kwaliteitscontrole van de te vervangen informatieobjecten, waar geciteerd wordt uit de "Instructie *Scannen met Multifunctionals en Kofax voor opname van documenten in (zaak)dossiers*" (Bijlage G).

Deze gang van zaken bij diverse teams – vervanging van verzonden papieren informatieobjecten – wordt met het Besluit Retrospectieve Vervanging gemeente Terneuzen 2020, met terugwerkende kracht door het college geformaliseerd.

Deze werkmethode was al door het college van Burgemeester en wethouders geformaliseerd in het besluit van 10 juni 2014: het "Besluit tot vervanging van archiefbescheiden team Vergunningen en Handhaving gemeente Terneuzen 2014. Daarin staat:

"Uitgaande post:

Uitgaande post wordt direct vervangen: de uitgaande brief wordt na ondertekening gescand en verstuurd, de gemeente bewaart het digitale exemplaar. Deze werkmethode werd al toegepast voor dit vervangingsbesluit en is met dit besluit met terugwerkende kracht geformaliseerd."

Overigens wordt sinds 2014 van Green Valley de functionaliteit e-Besluitvorming gebruikt voor het op- en vaststellen van diverse soorten besluiten (directie, college et cetera) en deze besluiten worden geautomatiseerd in het desbetreffende zaakdossier gearchiveerd. Deze besluiten zijn digital born en hierbij is dus geen sprake van vervanging.

Het begin van het tijdsinterval, medio 2012, is ruim genomen. De gemeente Terneuzen is 12 juli 2012 gestart met een pilot Postintake. Naast dat deze werden gescand, werden de fysieke poststukken nog doorgestuurd naar de vakafdeling. Op 1 november 2012 is gestart met de verdere uitrol van het zaaksysteem. De uitrol verliep per team. Vanaf 1 november 2012 staan er documenten in dagdozen.

Het precieze tijdsinterval waarbinnen de informatieobjecten vallen die vervangen worden, volgt uit de data en/of jaren op de lijst met te vervangen objecten, bijlage bij de Verklaring.

Sinds de invoering van de Wabo in 2010 is SquitXO in gebruik. Dat is gekoppeld aan het zaaksysteem IZIS wat Microsoft SharePoint Foundation 2010 als documentmanagementsysteem in gebruik heeft. Ook dit systeem is NEN 2082 gecertificeerd. En ook hier worden zaakdossiers gearchiveerd.

In de beginjaren werd een aanvraag omgevingsvergunning in twee systemen geregistreerd; in de Green Valleysuite en in SquitXO/IZIS. Dat betekent dat een aanvraag in de Green Valleysuite staat en de complete set, inclusief de bouwtekeningen in SquitXO/IZIS. We kregen de aanvragen of delen daarvan binnen via twee kanalen; een gedeelte in papieren vorm en een deel digitaal via de OLO, het Omgevingsloket Online.

Wat we op papier ontvingen is opgeborgen in dagdozen. Deze documenten gaan we, na uitvoeren van het proces 'eindcontrole' vervangen. In de dagdozen zitten, door de hybride situatie die is ontstaan na de invoering van de Wabo en de OLO, dus slechts delen van een omgevingsvergunning. De complete vergunning staat in Squit/XO.

Sinds maart 2014 registeren we omgevingsvergunningen enkel nog in SquitXO/IZIS.

Uit artikel 2 van het Archiefbesluit 1995 (zie paragraaf 3.1) volgt dat sommige informatieobjecten niet mogen worden vervangen**<sup>1</sup>** . Bij het scannen is daarom gecontroleerd op:

- Informatieobjecten die niet bestemd zijn voor de gemeente Terneuzen;
- Informatieobjecten met een intrinsieke of cultuur-historische waarde zoals zegels en watermerken of moeilijk zichtbare officiële kenmerken zoals hologrammen;
- Informatieobjecten die van waarde zijn in relatie tot een beroemde persoon, gebeurtenis of zaak;
- Waardepapieren die een grote (financiële) waarde vertegenwoordigen (bank- en concerngaranties);
- Informatieobjecten die tijdelijk worden bewaard en later in het proces zijn terugof doorgestuurd zoals contracten en machtigingen;
- Informatieobjecten die door hun bijzondere formaat of de wijze van inbinden niet of lastig gedigitaliseerd kunnen worden;
- Informatieobjecten waarbij alleen onderzoek van originelen uitsluitsel kan geven over de herkomst en authenticiteit, zoals anonieme brieven of objecten die als bewijsstuk in een (rechts)zaak kunnen dienen en waarvan de analoge aard dan wel fysieke vorm bepalend is voor de uitspraak of de te nemen beslissing (Stukken van overtuiging**<sup>2</sup>** );

 $\overline{a}$ 

<sup>1</sup> Voor de criteria om de intrinsieke waarde te bepalen en ze van vervanging uit te zonderen: Zie § 2.2.8 Handreiking Vervanging Archiefbescheiden v2.0, Archief2020.

<sup>2</sup> Bepaling van het begrip Stukken van overtuiging is ontleend aan Besluit van de Minister van VenJ van 18 februari 2015, houdende kennisgeving vervanging processtukken, [https://zoek.officielebekendmakingen.nl/stcrt-](https://zoek.officielebekendmakingen.nl/stcrt-2015-6913.html)

- Brondocumenten Akten van de Burgerlijke Stand;
- Brondocumenten Regeling Basisregistratie Personen; documenten van de burgerlijke stand met een bewaartermijn van 110 jaar.

In de bovengenoemde gevallen wordt weliswaar niet vervangen, maar zijn de informatieobjecten – zo mogelijk – wel gedigitaliseerd. In deze gevallen is van de objecten ook de fysieke vindplaats in het informatiesysteem geregistreerd.

Ook als sprake is van een bijzonder formaat of van een lastig te scannen boek of brochure, heeft daarvan registratie plaatsgevonden.

Voor de vervanging van bestaande personeelsdossiers en de nadien volgende papieren informatieobjecten, wordt een een apart vervangingsbesluit voorbereid. Voor de papieren informatieobjecten van Team Werk en Inkomen, de cliëntdossiers, worden papieren dossiers gevormd. Die vallen buiten dit vervangingsbesluit.

De volgende paragrafen moeten worden gelezen in combinatie met bijlage A. tot en met E.:

- In bijlage A. staan de specificaties van het Kofax scanplatform en de daarbij ingezette bulkscanners.
- In bijlage B. is de configuratie vermeld van de Kofax scanprofielen die gehanteerd werden en worden.
- In bijlage C. is de configuratie vermeld van de scanprofielen multifunctionals die gehanteerd werden en worden. En het scanprofiel van de Kodak i3200 met ingang van 24 oktober 2019
- In bijlage D, zijn de specificaties van de multifunctionals en scanner tot en met A3 formaat vermeld.
- In bijlage E. ten slotte zijn de gegevens van de grootformaatscanners vermeld.

#### **3.3 De criteria voor de keuze ter zake van reproductie in kleur, grijswaarden of zwart/wit**

Omdat de gemeente Terneuzen volledig digitaal wilde werken, was een snelle responstijd/performance voor het openen en tonen van digitale documenten een belangrijke eis voor de bedrijfsvoering. Daarnaast speelt ook de benodigde opslagcapaciteit een rol. Om geen onnodig grote bestanden te creëren, was op de bulkscanners

kleurherkenningssoftware aanwezig zodat geautomatiseerd gekozen werd tussen kleur of zwart/wit. De instelling van deze software is per 3 december 2013 na een 'healthcheck' gewijzigd (*Color detection sensitivity* van 50% naar 90%), omdat de in objecten aanwezige kleur, soms onvoldoende werd herkend en dan niet in de scan werd teruggevonden. Op de multifunctionals en op de grootformaatscanners was deze kleurherkenningssoftware niet aanwezig en werd alles in kleur gescand.

Sinds 8 januari 2018 wordt – behalve facturen – alles zondermeer in kleur gedigitaliseerd, want dit geeft bij toepassing van OCR een beter tekstherkenningsresultaat. Ook voor het menselijk oog is de kwaliteit van kleurenreproducties over het algemeen beter. Dit gaat zelfs op bij informatieobjecten waarop uitsluitend zwart en wit voorkomt.

Vanaf het begin is het kleurprofiel RGB.

[2015-6913.html;](https://zoek.officielebekendmakingen.nl/stcrt-2015-6913.html)

 $\overline{a}$ 

URL is geraadpleegd op 07-06-2018.

## **3.4.1 De scanapparatuur, de gekozen instellingen en de toegepaste software**

In deze paragraaf komen de aspecten aan de orde, genoemd in de Archiefregeling, artikel 26b, lid b, c en e. Daardoor wordt bij het vervangingsproces ook aandacht gegeven aan de wijze waarop de reproductie tot stand is gekomen, de bestandsformaten en de softwarematige bewerkingen.

De vast te leggen metagegevens komen – vanwege het belang ervan – in paragraaf 3.6 apart aan de orde.

De apparatuur, de instellingen ervan en andere randvoorwaarden zijn in de jaren 2012 tot en met juli 2020 een aantal malen gewijzigd. Achteraf is sluitend te krijgen in welke periode welke scanner gebruikt is maar niet geheel voor welk type document. Veel is er wel bekend. Geconstateerd is dat het verschil in scankwaliteit marginaal is. Dus voor de bedrijfsvoering – het gebruik van de scans in de dynamische fase – maakt de ene of de andere scanner niet uit.

Naast compressie bij het maken van de scanbestanden, is bij de gemeente Terneuzen geen sprake van compressie bij de opslag van de digitale informatieobjecten in Alfresco en IZIS.

#### **Bulkscanners**

Bij de start werd de Canon DR 6050C gebruikt. Per 10 februari 2014 werd de Canon DR G1100 aangeschaft. En sinds 14 mei 2018 gebruiken we de Kodak i3450.

Omdat het voor het nemen van het vervangingsbesluit belangrijk is te weten wat er gedurende het scan- en verwerkingsproces met de digitale images gebeurt, beschrijven we het bewerkingsproces vanaf medio 2012 met de Kofax software als volgt:

- *Documenten worden gescand met 300DPI. Pagina's met kleur worden in kleur gescand en pagina's in zwart-wit worden bi-tonaal in zwart-wit gescand.*
- *Images worden vanaf de scanner overgedragen aan de scan-PC. Hierbij wordt JPEG-compressie toegepast. De JPEG kwaliteit staat ingesteld op 82% (default waarde).*
- *Op de scan-PC is VRS (VirtualReScan) geïnstalleerd. VRS verzorgt de image optimalisatie in die zin dat hier het onderscheid gemaakt wordt naar kleur of zwart-wit pagina's. Dat pagina's automatisch rechtop gezet worden en automatisch cropping plaatsvindt. Bestanden worden in TIFF-formaat naar de server doorgestuurd.*
- *Op de Kofax server worden de TIFF bestanden geconverteerd naar leesbare PDF/A-1b. Ten behoeve van deze conversie worden de TIFF bestanden eerst gedecomprimeerd en daarna met JPEG compressie (compressie kwaliteit 75%) verwerkt tot het PDF bestand.*
- *Het PDF bestand wordt geëxporteerd naar de postintake in TripleC (Alfresco), waarna validatie en registratie plaatsvindt in de Green Valleysuite, het zaak- /archiefsysteem*.

Over het scan- en verwerkingsproces is door de gemeente Terneuzen advies gevraagd aan het Zeeuws Archief.

Het Zeeuws Archief heeft daarop aangegeven dat het bij de route van ruw scan-bestand naar uiteindelijk pdf/A-1b, niet wenselijk is als het ene bestandsformaat vaker dan eenmaal naar een ander formaat omgezet wordt en dat dit ook geldt voor het comprimeren. Verder is aangegeven dat decomprimeren eigenlijk niet mogelijk is. De informatie die bij compressie verloren is gegaan, komt bij decomprimeren immers niet terug.

De gemeente Terneuzen heeft daarom in januari 2018 het scan- en verwerkingsproces door de leverancier van de software laten aanpassen. Ook wordt sindsdien alle ingekomen post – behalve de facturen – standaard in kleur gescand. Bij facturen blijft kleurherkenningssoftware toegepast worden. Sinds 4 juli 2019 worden facturen ook standaard in kleur gescand.

Per 8 januari 2018 beschrijven we het bewerkingsproces als volgt:

- *Documenten worden gescand op 300 dpi*
- *Images worden vanaf de scanner overgedragen aan de scan-PC. Hierbij wordt de hoogst beschikbare kwaliteit in de driver gebruikt (Voor de Canon DR-G1100 driver is dit op 100 gezet). Op de scan-PC is VRS (VirtualReScan) geïnstalleerd dat de image-optimalisatie verzorgd (*cropping *e.d.).*
- *Bestanden worden in TIFF formaat (met ingesloten JPEG bestand op kwaliteit 98) naar de Kofax-server doorgestuurd.*
- *Op de Kofax-server worden de TIFF bestanden geconverteerd naar leesbare PDF/A-1b. Ten behoeve van deze conversie worden de TIFF bestanden eerst gedecomprimeerd en daarna met JPEG compressie (compressie kwaliteit 75%) verwerkt tot het PDF bestand.*
- *Het PDF bestand wordt geëxporteerd naar de postintake in TripleC, het zaaksysteem, later gewijzigd in Green Valleysuite, daarin is Alfresco als documentmanagementsysteem (DMS) geïntegreerd.*

Per 14 mei 2018 is er nog een scaninstelling aangepast, de compressie kwaliteit ging van 75% naar 85% en wordt er een Kodak i3450 scanner ingezet voor het scannen van de ingekomen post. Deze kan de images in een aantal voorgeprogrammeerde kwaliteiten overdragen (*Draft*, *Good*, *Beter*, *Best*, *Superieur* en *None*). De scanner is ingesteld op overdracht aan de scan-PC met de hoogst beschikbare kwaliteit (superieur). Na beeldbewerking worden, met behulp van OCR, op de Kofax-server leesbare PDF/A-1b bestanden gemaakt, waarbij JPEG compressie (85%) wordt toegepast.

Een tweede scanner van hetzelfde type, Kodak i3450 zetten we sinds 4 juli 2019 in voor het scannen met de Kofaxinrichting, van archiefbescheiden uit onder andere papieren dossiers. We lieten beide Kodak i3450 scanners kalibreren en ook werd het scanprofiel aangepast aan de hand van de bevindingen in het rapport van HIP.

Zie bijlage A. voor de scanprofielen van de scanners met Kofax software.

#### **Multifunctionals**

Uitgaande post en interne stukken worden door medewerkers gedigitaliseerd op de multifunctionals. Dit is apparatuur waarmee zowel gekopieerd, geprint en gescand kan worden.

Tot en met augustus 2016 was dit de Océ CS193. Deze stonden standaard ingesteld op scannen in kleur. De gevoeligheid voor detail stond op 200 dpi. Er werd geen compressie toegepast. Bij dubbelzijdig scannen werden de eventuele lege pagina's niet verwijderd, die maken dus onderdeel uit van de scan.

De multifunctionals beschikten niet over software die extra bewerkingen uitvoert om de beeldkwaliteit te verbeteren. De scans zijn in pdf. De CS193 kon geen pdf/A maken.

Vanaf eind augustus 2016 worden de uitgaande post en interne stukken door medewerkers gedigitaliseerd op de Konica Minolta Bizhub C368. Gebruikt worden de instellingen: 300 dpi, scannen in kleur, resultaat in pdf/pdfa. Wat betreft de voorgeprogrammeerde compressieinstellingen, staat de multifunctional ingesteld op "standaard".

Bij dubbelzijdig scannen worden eventuele lege pagina's niet verwijderd.

De Konica Minolta Bizhub C368 beschikt ook over de instelling "Compact PDF". Zie ook bijlage C. voor de scanprofielen.

#### **Scanner tot en met A3 formaat**

In de periode juni 2015 tot augustus 2016 werd de Canon C7260I gebruikt voor het scannen van aanvragen omgevingsvergunning. De instellingen waren: PDFA, kleur, 300 dpi, OCR.

Vanaf augustus 2016 maken we gebruik van de Kodak i3200, voor het scannen van aanvragen omgevingsvergunning. De scanbestanden worden weggeschreven op een netwerkschijf waar afdelingsondersteuning van team Vergunningen en handhaving deze oppakt en toevoegt aan SquitXO/IZIS. De originelen gaan in de dagdoos en de scans worden dan gecontroleerd door het team Informatiebeheer.

Ook hier zijn de instellingen PDF/A, kleur, OCR. Voor nadere scaninstellingen zie bijlage C.

#### **Grootformaatscanners**

Met de grootformaatscanners zijn bouwtekeningen en andere informatieobjecten groter dan A3, gedigitaliseerd.

Tot en met augustus 2016 is de Océ TC4 scanner (met TCS 500 plotter) gebruikt. Bestandsformaat PDF. Vanaf augustus 2016 is de Canon iPF 840 Colortrac M40 ingezet. De informatieobjecten zijn (en worden) gescand op 300 DPI en in kleur. Bestandsformaat is PDF.

In het PDF bestand wordt de data van de scan opgeslagen met gebruikmaking van DCT compressie – doorgaans JPEG-compressie genoemd.

Dit is een *lossy* compressie, de mate van compressie is afhankelijk van de aard van het gescande object en onbekend. Deze compressie beïnvloedt de kwaliteit van de scan negatief.

JPEG is een defacto standaard. De facto betekent dat het min of meer standaard is door massaal gebruik.

De mate van compressie kan worden ingesteld op een zogenaamde Q-waarde. Q-waarde 100 levert de beste beeldkwaliteit maar ook de grootste bestanden. Bij Q-waarde 1 gaat veel data verloren met betrekking tot kleur en detaillering. Zie afbeelding:

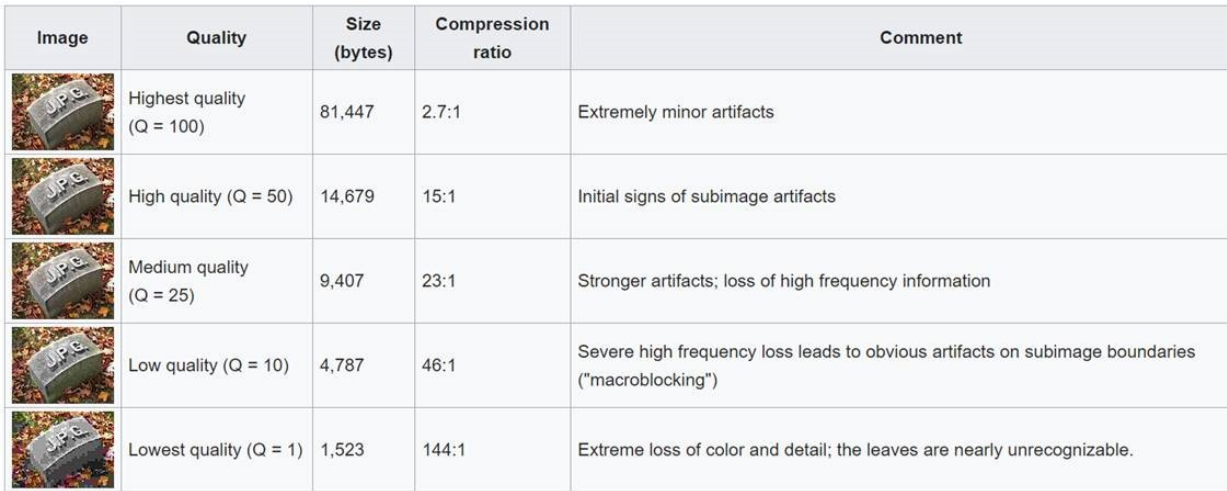

De Canon iPF840 M40 staat standaard ingesteld op Q-waarde 70%.

De leverancier meldde: "De Q-waarde welke wordt toegepast is 70% en is een vast getal".

#### **3.4.2 Toegepaste compressie**

HIP, Hans van Dormolen Imaging & Preservation Imaging heeft ons een overzicht verstrekt van de toegepaste compressie op onze scanners.

#### **HIP\_A\_1901\_GT / Bijlage 2 PDF bestanden / 04032019**

Uit: '**Overzicht type PDF en compressiefactor van de PDF bestanden Gemeente Terneuzen**  Gewenst bestandsformaat: PDF / A -1b' Het volledige rapport is gearchiveerd in zaakdossier 278052

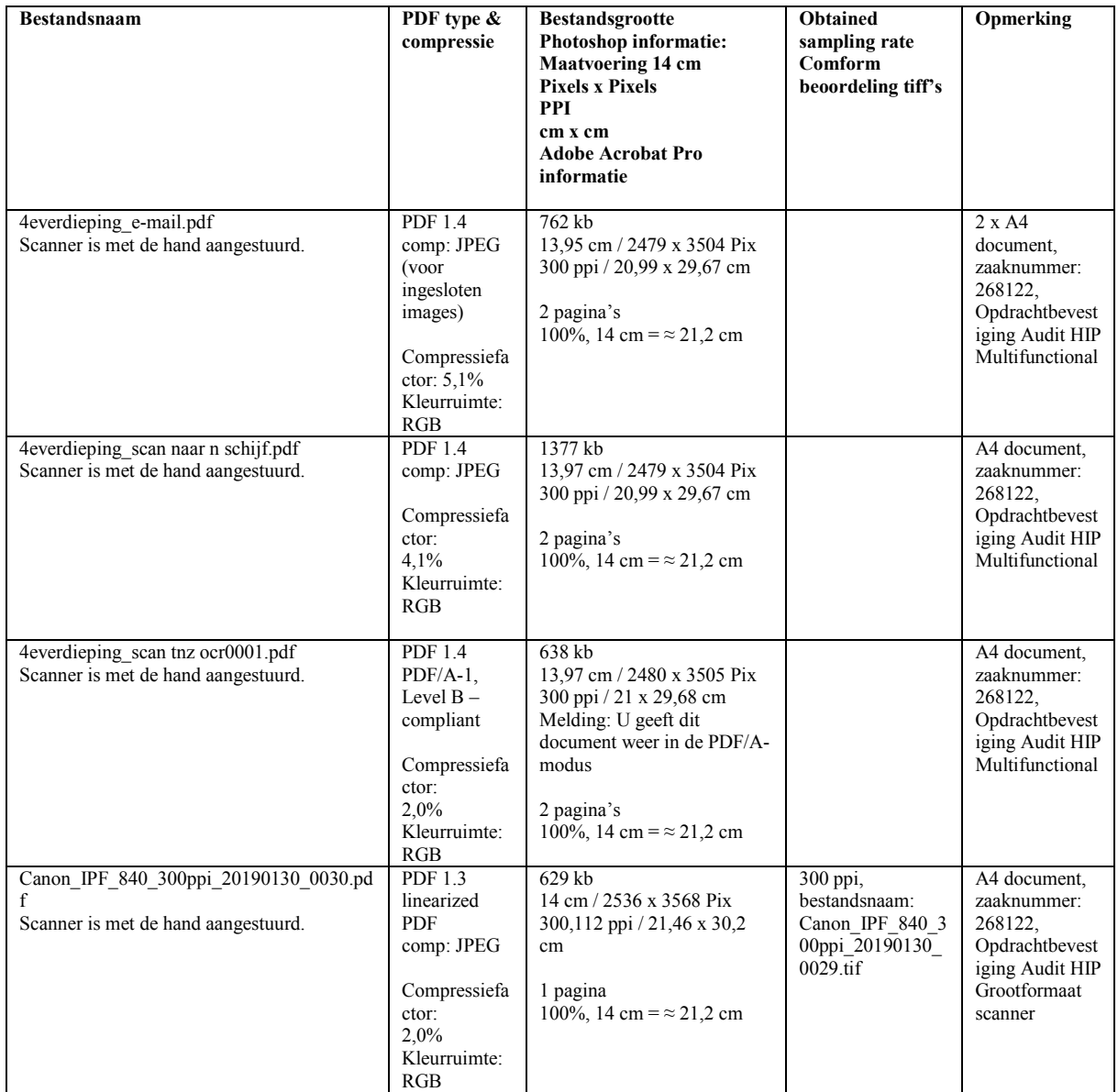

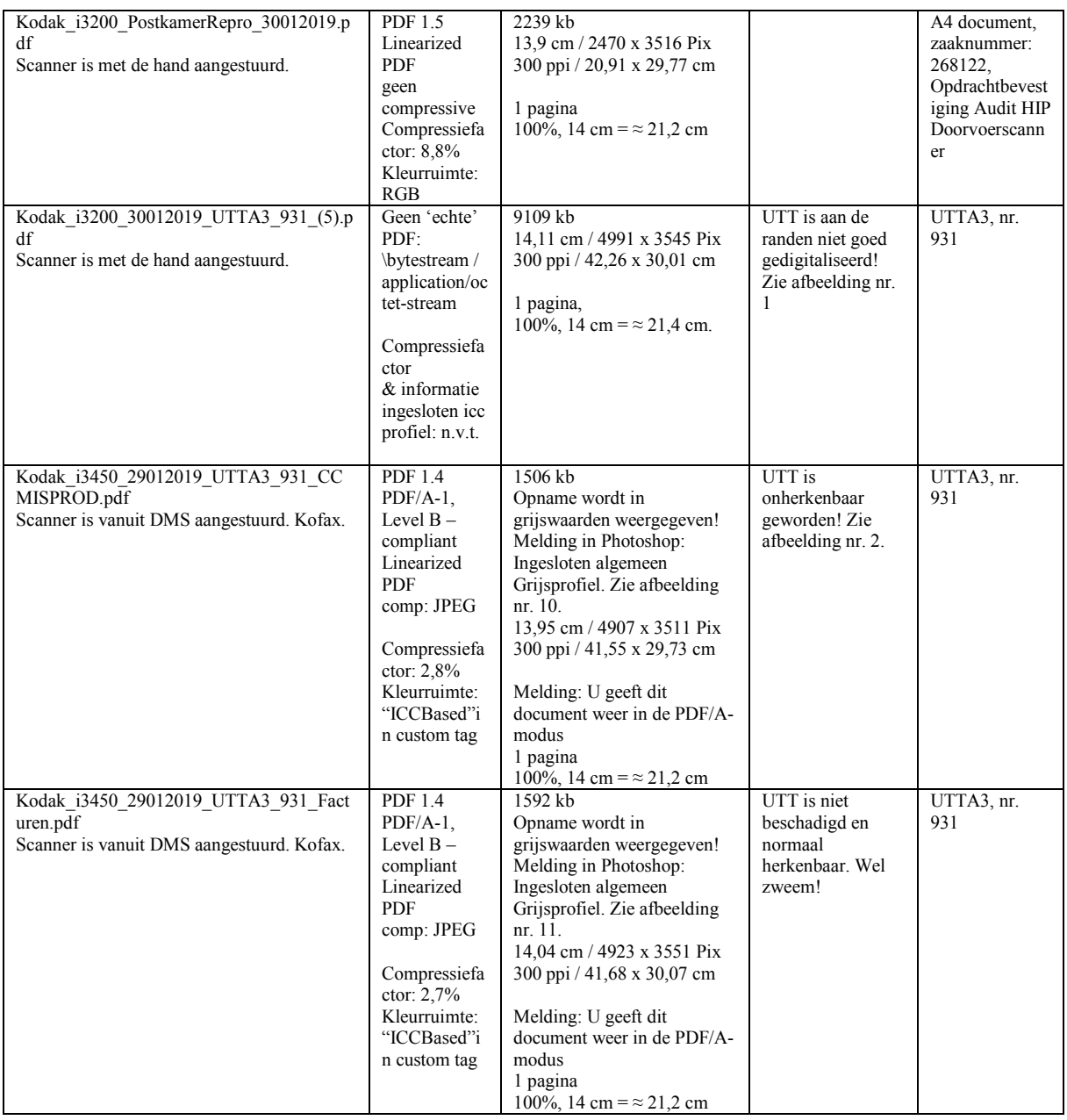

Gewenst bestandsformaat: PDF / A -1b is aangetroffen in de volgende bestanden:

- Multifuntional / 4everdieping scan tnz ocr0001.pdf
- Kodak i3450, aangestuurd met Kofax software / Kodak i3450 29012019 UTTA3 931 CCMISPROD.pdf
- Kodak i3450, aangestuurd met Kofax software / Kodak\_i3450\_29012019\_UTTA3\_931\_Facturen.pdf

## **3.5 Werkwijze**

Voor de digitalisering van de inkomende en uitgaande post, de facturen en de interne beleidsstukken, wordt gewerkt conform de instructie met betrekking tot zaakgericht werken en de Procedure Controleren informatieobjecten in verband met Retrospectieve vervanging. Voor details wordt verwezen naar de bijlagen F. en G.

Aanvullend op wat in deze bijlagen beschreven is, vindt de controle op de digitalisering van de informatieobjecten ten behoeve van het Team Vergunningen en Handhaving als volgt plaats:

- de repromedewerker die scant verzorgt de eerste controle. De documenten worden gescand naar een interne netwerkschijf en voorzien van metadata: datum scannen en onderwerp.
- De tweede controle gebeurt door de afdelingsondersteuning van Vergunningen en Handhaving die de documenten van de netwerkschijf haalt en toevoegt aan SquitXO/IZIS
- De derde controle vindt plaats wanneer de medewerker gegevens III de dagpost controleert.

## **3.6 De vastgelegde metagegevens**

Met metagegevens worden karakteristieken van informatieobjecten vastgelegd. Als dit adequaat gebeurt, kan digitale informatie teruggevonden en goed beheerd worden. Met betrekking tot metagegevens staan voorschriften in de Archiefregeling, onder andere de artikelen 17, 19, 21 en 24.

De vier belangrijkste soorten metagegevens zijn:

- beschrijvende metagegevens: nodig voor het identificeren en vinden van informatieobjecten.
- structurele metagegevens: deze leggen de relatie vast tussen individuele informatieobjecten die gezamenlijk een eenheid vormen; deze worden door de besturingssoftware van het informatiesysteem aangemaakt, vastgelegd en beheerd;
- technische metagegevens: informatie over de vervaardiging van het informatieobject (bijv. eigenschappen van MS Office bestanden); dit type metagegevens wordt vastgelegd – onlosmakelijk aan het informatieobject verbonden – maar is soms alleen met een technisch hulpmiddel daaraan te onttrekken.
- administratieve metagegevens: deze richten zich op beheer en management van informatieobjecten; deze worden deels ontleend aan het werkproces waarin een informatieobject een rol vervult; deels wordt dit type metagegevens gemaakt door archiefprocessen.

Voor deze Beschrijving Retrospectieve Vervanging gemeente Terneuzen 2020 zijn met name de beschrijvende en de technische metagegevens van belang.

Het valideren en registreren van de te vervangen informatieobjecten vindt plaats in Kofax en in het zaaksysteem. Registratie vindt plaats door het vastleggen van de beschrijvende metagegevens. Geautomatiseerd worden vastgelegd:

- 1. Document-id
- 2. Bestandsnaam
- 3. Eventgeschiedenis van de zaak (ontstaan, wijzigen, afsluiten)

Handmatig worden vastgelegd:

- 4. Zaaktypenaam (afkomstig uit de zaaktypecatalogus)
- 5. Zaaktypegroep
- 6. Archiefnominatie (bewaren/vernietigen)
- 7. Selectiecategorie (staat in zaaktypecatalogus)
- 8. Resultaattypen (afkomstig uit de zaaktypecatalogus)

In de zaaktypecatalogus liggen onder andere de zaaktypenaam en zaaktypegroep vast, Basisarchiefcode classificatie, de archiefnominatie (bewaren/vernietigen), selectiecategorie en resultaattypen.

Ook in SquitXO/IZIS (Integraal Zaak Informatie Systeem) wordt gewerkt met zaaktypen.

Geautomatiseerd wordt vastgelegd:

- 1. Document-id
- 2. Bestandsnaam
- 3. Eventgeschiedenis van de zaak, de historie

Handmatig wordt vastgelegd:

- 4. Zaaktypenaam (afkomstig uit de zaaktypecatalogus)
- 5. Resultaat
- 6. Archiefnominatie
- 7. Archieftermijn
- 8. Brondatum archiefprocedure

In het zaaktype komen bijvoorbeeld de vertrouwelijkheid, de beschikbare sjablonen en de streefdatum beschikbaar voor de zaak.

Technische metadata die bij het scannen wordt vastgelegd:

- 1. Kofax
- 2. Grootformaatscanner
- 3. Multifuntional voor augustus 2016
- 4. Multifunctional vanaf augustus 2016
- 5. Kodak

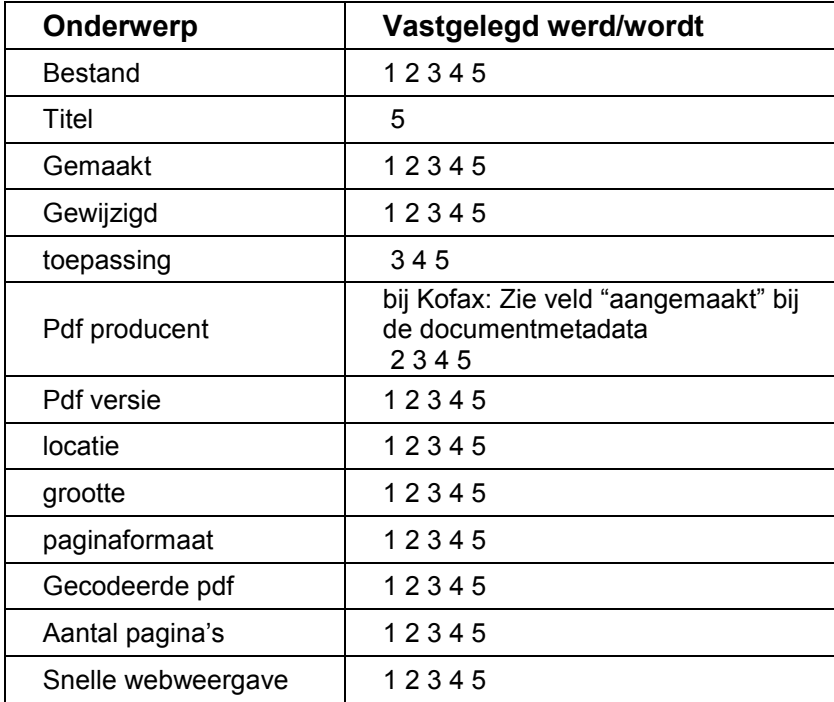

De gemeente Terneuzen heeft per Directiebesluit d.d. 15 april 2015 ervoor gekozen het Toepassingsprofiel Metadatering Lokale Overheden, versie 1.1. d.d. 14 april 2014, vast te stellen als toepassingsprofiel voor de informatiesystemen waarin recordsmanagement plaatsvindt en deze te gebruiken voor metagegevensschema's van de gemeente Terneuzen (Toepassingsprofiel metagegevens gemeente Terneuzen).

Bij de registratie van documenten in de zaaksystemen, legt de gemeente Terneuzen de volgende metadata vast: bij registratie in de Green Valleysuite:

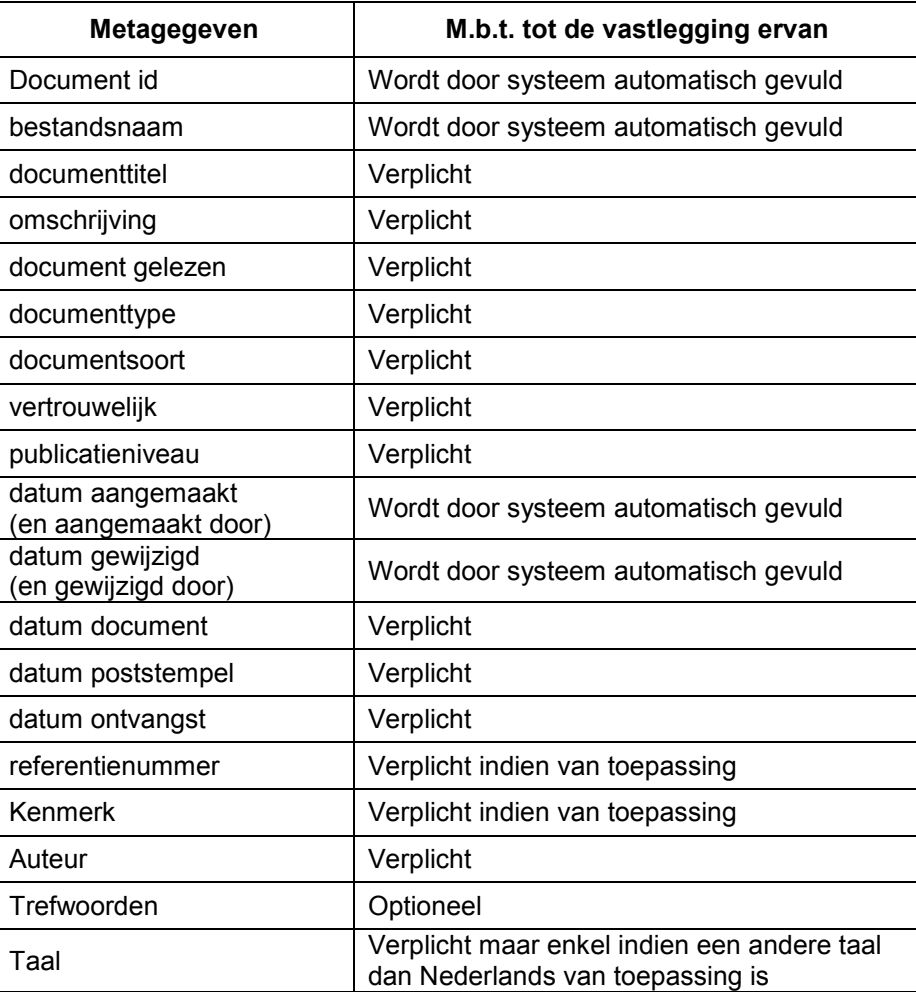

Bij de registratie in SquitXO/IZIS:

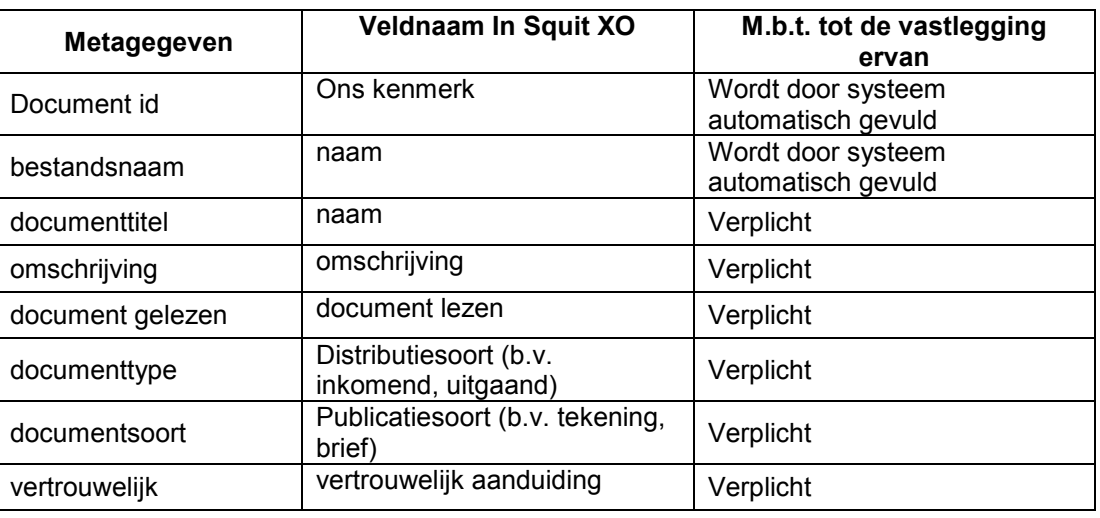

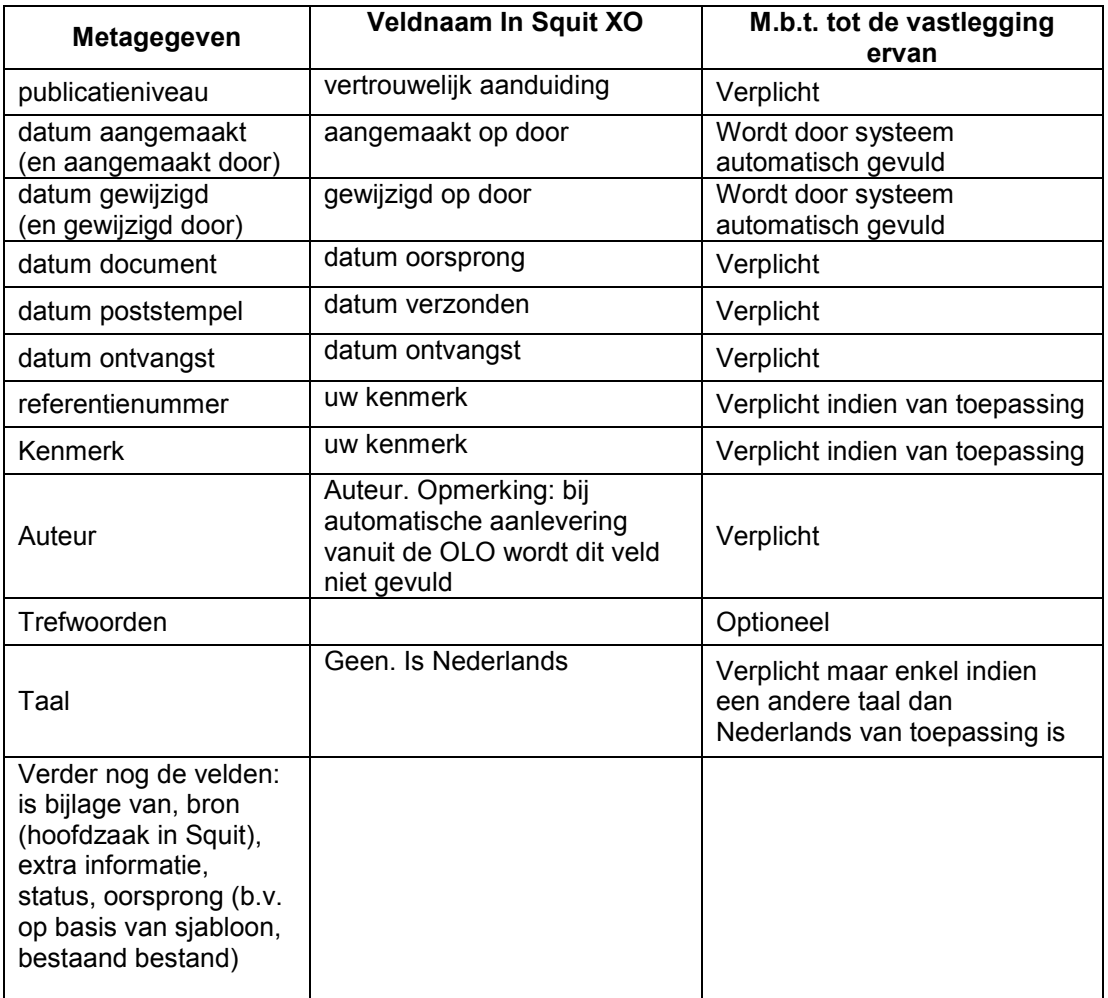

#### **3.7 Kwaliteitscontrole van de te vervangen informatieobjecten**

Om tot vervanging met terugwerkende kracht tot medio 2012 over te kunnen gaan, worden de in dagdozen en archiefdozen opgeslagen papieren documenten gecontroleerd op scankwaliteit en volledigheid.

De verslaglegging van de controle ligt vast in de excellijsten die ook bijlagen zijn bij de Verklaring van vervanging.

De controle op de volledigheid van documenten is vooral van belang bij documenten die niet meer fysiek gearchiveerd zijn en opgeslagen zijn in archiefdozen. Deze documenten zijn na afhandeling van de zaak door de behandelaar naar Informatiebeheer gestuurd. Voor de procedure zie bijlage F.

De kwaliteitsfunctionaris organiseert kwaliteitscontroles en voert deze ook mee uit.

Verder wordt beoordeeld of er informatieobjecten aanwezig zijn, die niet voor vervanging in aanmerking komen. Deze worden in archiefdozen bewaard en in het digitale dossier wordt een verwijzing gemaakt naar de fysieke vindplaats.

Tenslotte wordt de eindcontrole toegepast op de informatieobjecten die in dozen staan opgeborgen, omdat deze vanwege de ingebruikname van het zaaksysteem niet meer in de betreffende papieren dossiers zijn gearchiveerd. Ook van deze objecten wordt gecheckt of de scans kwalitatief in orde zijn en of deze volledig zijn.

Deze check gebeurt ook bij het scannen van informatieobjecten uit dossiers uit het papieren dynamisch en semi-statisch archief.

Een scan moet aan de volgende eisen voldoen – zoals die bij punt 2**.** ook beschreven staan in de "*Instructie Scannen met* Multifunctionals *en Kofax voor opname van documenten in (zaak)dossiers*" (Bijlage G.). Ook de postmedewerkers die ingekomen post scannen, werken zo:

- *1. Controleer de scan en vergelijk die met het origineel. Het uitgangspunt is dat het gescande document identiek is aan het origineel.*
- *2. Deze controle wordt direct na het scannen uitgevoerd en voordat het document in het werkproces/zaakdossier wordt opgenomen. Op de volgende aspecten dient minimaal gecontroleerd te worden:*
	- *a. volledigheid*
	- *b. zijn de pagina's in de juiste volgorde gescand*
	- *c. leesbaarheid*
	- *d. natuurgetrouwe weergave van het origineel*
	- *e. scheve pagina's*
	- *f. vlekken en strepen*
	- *g. pixelverstoringen*
	- *h. overige afwijkingen*
- *3. Bij onvoldoende kwaliteit of onvolledigheid geldt de verplichting tot het opnieuw scannen van het volledige document.*
- *4. Toevoegen document en registratie in zaaksysteem.*

Als bij de eindcontrole blijkt dat een scan niet aan de kwaliteitseisen voldoet, wordt deze opnieuw gescand en daarvan wordt melding gemaakt in het zaakdossier. We controleren ook de zaaktitel en waar nodig passen we metadata aan in het desbetreffende zaakdossier in de recordmanagementapplicatie, het RMA. En/of verplaatsen

bijvoorbeeld een dossier naar een andere bewaarmap als het gekozen bewaarregime niet correct is.

Alleen daartoe bevoegde medewerkers Informatiebeheer zijn geautoriseerd om in de recordmanagementapplicatie mutaties op een zaakdossier te doen. Alle mutaties op zaakdossiers liggen vast in de audit-log bij het desbetreffende zaakdossier. Daarbij wordt onder andere de datum/tijd (tot op de seconde), de gebruiker (naam geautoriseerde medewerker) en de gebeurtenis vastgelegd.

Op de te vervangen facturen is de eindcontrole niet van toepassing. Facturen zijn gescand naar Key2Financën en zijn door de vakafdeling gevalideerd en geregistreerd. Verder wordt aangenomen dat de levering van goederen of diensten gecheckt is door de betreffende budgethouder, voordat deze de afzonderlijke facturen betaalbaar heeft gesteld. Daarmee wordt ook de volledigheid en kwaliteit van al deze scans als afdoende gecontroleerd beschouwd.

De ingekomen post van team Publiekszaken (burgerzaken) staat ook in dagdozen, in een aparte reeks 'ingekomen post Burgerzaken'.

De ingekomen post wordt en werd na het scannen nog altijd naar team Publiekszaken gestuurd waar een Medewerker beleidsuitvoering II de ingekomen post controleerde waarna de papieren informatieobjecten in dagdozen worden opgeslagen.

De verwerking door een Medewerker beleidsuitvoering II zoals beschreven en de afhandeling van de dossiers door de behandelaar worden als voldoende controle beschouwd. Bij de eindcontrole wordt nog een steekproefsgewijze controle uitgevoerd en wordt op de specificatie de periode waarbinnen de post werd ontvangen en de zaaktypen vermeldt.

Buitenlandse brondocumenten zijn en worden door de Medewerker beleidsuitvoering II gearchiveerd in papieren vorm in archiefdozen. Deze informatieobjecten worden niet vervangen.

De kwaliteit van het digitaliseren van verzonden mandaatbrieven kan niet altijd worden gecontroleerd zoals bij de ingekomen post gebeurt. Als het papieren origineel niet meer aanwezig is, kan het digitale bestand niet meer met het origineel vergeleken worden. Bij de retrospectieve vervanging hiervan vertrouwt de gemeente Terneuzen er echter op, dat medewerkers altijd conform de werkinstructie gehandeld hebben:

- Het gaat hierbij om mandaatbrieven. De werkinstructie is op de vakafdelingen geïntroduceerd met een voorlichtingscampagne, waarbij de presentatie *"Hoe te werken met het nieuwe zaaksysteem"* gehouden is;
- Er ligt een Besluit Directieoverleg d.d. 11 maart 2015 tot vastlegging van de uitgangspunten van de basisinrichting van het vernieuwde zaaksysteem, onder andere

Besluitpunt 6: *Behandelaars zijn eindverantwoordelijk voor het digitale dossier. Alle relevante digitale stukken moeten zij toevoegen aan het dossier. Alle relevante niet-digitale documenten moeten zij inscannen en vervolgens toevoegen aan het dossier.*

- Ingekomen niet-digitale stukken worden door de postkamer gescand en aan het digitale dossier toegevoegd.
- Bij de afhandeling van een zaakdossier in het systeem, moet de controlevraag *"Zijn alle documenten toegevoegd aan het dossier? Denk ook aan e-mails en telefoonnotities"* positief met een vinkje beantwoord worden;
- Bij de betreffende vakafdelingen werken afdelingsondersteuners die nauwgezet intern opgemaakte en/of verzonden documenten aan zaakdossiers toevoegen;
- Verzonden brieven, ondertekend door het college, worden door de postkamermedewerk(st)ers gescand en toegevoegd. Deze brieven/scans worden ook nog gecontroleerd door het team Informatiebeheer, door medewerkers gegevens III en/of de kwaliteitsfunctionaris;
- Tenslotte zijn bij de eindcontrole al vele zaakdossiers gecheckt en daarin zijn nog geen scans van verzonden brieven bij aangetroffen, die niet aan de kwaliteitseisen voldoen.

Van de eindcontrole wordt een gedetailleerde rapportage gemaakt.

Deze controlelijsten (in Excel) worden geplaatst onder het zaaktype: Archief domein Interne controle, met als Resultaat: Interne controle afgehandeld. De controlelijsten worden gezien als een verantwoording van de manier waarop de controle heeft plaatsgevonden en worden dus bewaard bij de later op te stellen Verklaring van Vervanging.

Na de eindcontrole en de rapportering daarover, wordt de lijst opgesteld van te vervangen informatieobjecten. De lijst bevat zaaknummers en de bijbehorende omschrijvingen waarvan papieren informatieobjecten, ontvangen in de periode vanaf medio 2012 tot ingangsdatum Besluit Routinematige Vervanging gemeente Terneuzen 2021 worden vernietigd. De lijst hoort als bijlage bij de later op te stellen Verklaring van Vervanging

## <span id="page-21-0"></span>**4. DIGITALE BEHEEROMGEVING**

Met alleen scannen ben je er niet. Het resultaat van scannen zijn digitale bestanden (PDF-A bestanden). Ze moeten na het scannen terecht komen in een betrouwbare en beschermde omgeving: alleen zo blijven de goede, geordende en toegankelijke staat, de integriteit en betrouwbaarheid behouden.

De vervangingsprocedure moet dus ook duidelijk beschrijven:

- het informatiesysteem waarin de scans worden beheerd;
- hoe de toegang tot de scans geregeld is;
- hoe geregeld is dat de scans niet gewijzigd kunnen worden.

Onderstaand de beschrijving:

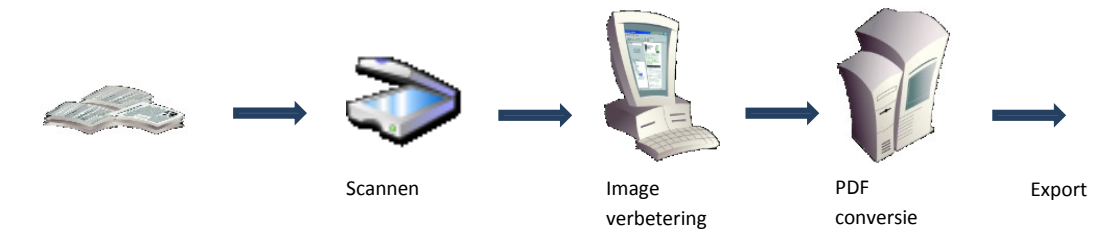

#### **4.1 Het informatiesysteem waarin de scans worden beheerd:**

Documenten worden gescand, de images worden vanaf de scanner overgedragen aan de scanpc.

Op deze standalone desktop is VRS (Virtual ReScan) geïnstalleerd dat de image optimalisatie verzorgd.

In Kofax Transformation Module (KTM) vindt de validatie plaats aan de hand van het image en het controleren van de gegevens van de documenten die automatisch herkend zijn. De gebruiker (de geautoriseerde medewerker) kan hier de gegevens bevestigen, verbeteren en/of aanvullen.

Daarna worden de images omgezet naar PDFA documenten en vrijgegeven (release) naar het Documentmanagementsysteem Alfresco.

#### **4.2 Hoe de toegang tot de scans geregeld is:**

Tijdens het scan- en validatieproces worden de gescande documenten tijdelijk op een daarvoor ingerichte Kofax server in de scanomgeving geplaatst. Deze gescande documenten kunnen niet rechtstreeks worden benaderd. Maar alleen via de Kofax Capture Software en alleen door medewerkers (gebruikers) die geautoriseerd zijn om de Kofax Capture Software te gebruiken.

#### **4.3 Hoe geregeld is dat de scans niet gewijzigd kunnen worden:**

Kofax Capture biedt geen bewerkfunctie om gescande images aan te passen.

#### **4.4 Opslag en bewaring, service level agreements**

Voor de veilige opslag en bewaring heeft de gemeente Terneuzen overeenkomsten afgesloten met de leveranciers van de zaak- en archiefsystemen. Er wordt gebruik gemaakt van cloud-computing en SaaS: software as a service.

Het beheer van de technische infrastructuur is geregeld in contracten en SLA's; Service Level Agreements. Daarin zijn onder andere afspraken gemaakt over backup en restore, technisch beheer van server(s), capaciteitsbeheer en preventieve monitoring. De documenten hierover zijn vertrouwelijk opgenomen in het digitaal archief Alfresco, in zaakdossier 260581.

Sinds medio 2012 is het zaaksysteem Green Valleysuite in gebruik met daarin geïntegreerd Alfresco als Documentmanagementsysteem (DMS) Recordmanagementapplicatie (RMA). Het systeem is NEN 2082 gecertificeerd.

In het DMS staan alle documenten van lopende en afgeronde zaken. Als de archiefdatum is bereikt (90 dagen na afhandeling zaak) worden de gearchiveerde zaakdossiers met hun documenten bewaard in het RMA.

Er wordt zaakgericht gewerkt met zaaktypen (werkprocessen). Teamleiders zijn aangewezen als proceseigenaar en ze zijn zaaktypeverantwoordelijke.

Voor het duurzaam archiefbeheer op de lange termijn en de beschikbaarstelling van archiefbescheiden gaat de gemeente Terneuzen gebruikmaken van de diensten van het e-Depot van het Zeeuws Archief.

Wel zullen bij de opname van informatieobjecten in het e-Depot, de metadata moeten worden gecontroleerd en zo nodig aangevuld.

## <span id="page-23-0"></span>**5. VERNIETIGEN VAN DE VERVANGEN INFORMATIEOBJECTEN**

De te vervangen informatieobjecten worden door een gespecialiseerd bedrijf versnipperd.

De Procedure Vernietigen van te vervangen informatieobjecten:

Na controle en rapportering worden Verklaringen van vervanging gemaakt en de vervanging en vernietiging volgens de procedure uitgevoerd:

- De verklaring van vervanging wordt tezamen met de specificatie en de rapportage van de eindcontrole aangeboden aan de beheerder en ondertekend;
- De papieren archiefbescheiden worden ter vernietiging aangeboden aan een daarin gespecialiseerd bedrijf en vernietigd;

De weegbon wordt samen met de verklaring en de rapportage van de eindcontrole en de specificatie van de vervangen en vernietigde archiefbescheiden blijvend bewaard.

## <span id="page-24-0"></span>**BIJLAGE A Specificaties Kofax scanplatform en de daarbij ingezette bulkscanners**

Kofax scanplatform:

- Kofax Capture V10 bij de start, V10.0.2.4 per 8 januari 2018 en per 14 mei 2018 V11
- Inzet dedicated document scanner, uitgerust met VirtualRescan
- Ingekomen post wordt gescand naar Alfresco. Vanuit Alfresco worden de documenten doorgezet naar het zaaksysteem Triple C (Green Valley)
- Kofax Capture serveropossing, OCR en dataherkenning
- Gescande documenten worden als PDF-A, volledig doorzoekbaar, opgeslagen
- Batchgewijs scannen van documenten met scheidingsvellen en barcodes
- Voor de dataherkenning op facturen is de module Kofax Transformation Modules (KTM) ingezet
- Facturen worden rechtsreeks gescand naar KeytoFinanciën

Tijdens de beschreven periode zijn opeenvolgend deze hardware configuraties gebruikt:

Hardware 1:

- Server specificaties:
	- $\circ$  Intel Xeon L5520 2,27 GHz (64 bits)
	- o 4 Gb memory
	- o Windows server 2008 SP2
	- o Server wordt automatisch getuned op best performance for background processes
- Scan-PC specificaties:
	- o Intel Core™2 Quad CPU
	- o Q9505 2,83 GHz
	- o Windows XP professional V.2002 SP3

Hardware 2:

- Server specificaties:
	- $\circ$  Intel Xeon E5-2660 v3 2.60 GHz (64 bits) 4 cpu
	- o 4 Gb memory
	- o Windows server 2008 SP2
	- Server wordt automatisch getuned op best performance for background processes
- Scan-PC 1 specificaties:
	- $\circ$  Intel Xeon E3-1225 v3 3,20 GHz 4 cpu
	- o 12Gb memory
	- o Windows 7 professional SP1

Vanaf 14 mei 2018 Kofax server 1&2 Intel Xeon(R) CPU E5-2660 v3 @ 2.60 GHz (4 processoren), 6 Gb Geheugen, Windows server 2016 Datacenter

Scan PC 1&2 Intel(R) Core(TM)i7-7700 CPU @ 3.60GHz 3.60GHz, 8,00Gb Geheugen, Windows 10 Pro

#### **Specificaties Canon DR-6050C**

# Specificaties: imageFORMULA DR-6050C / DR-7550C / DR-9050C

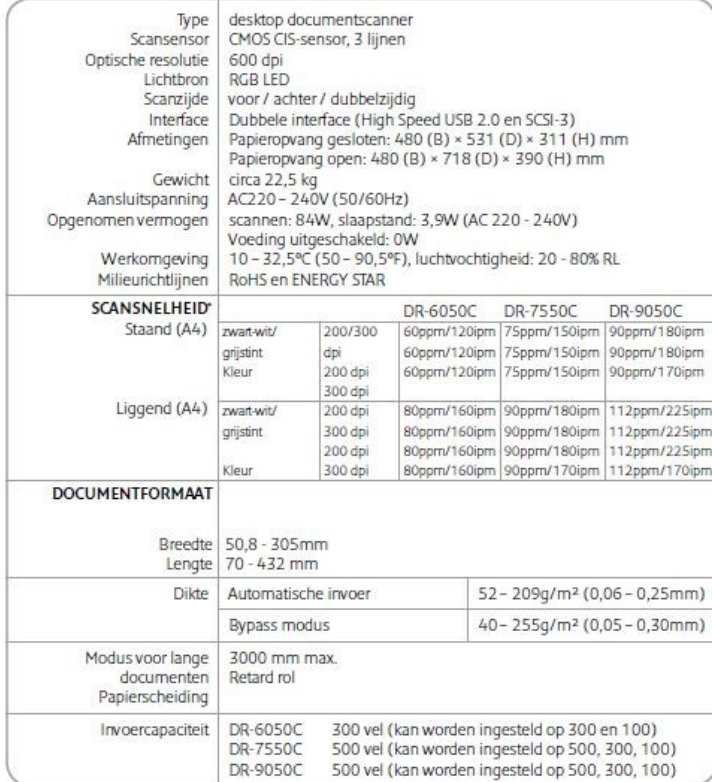

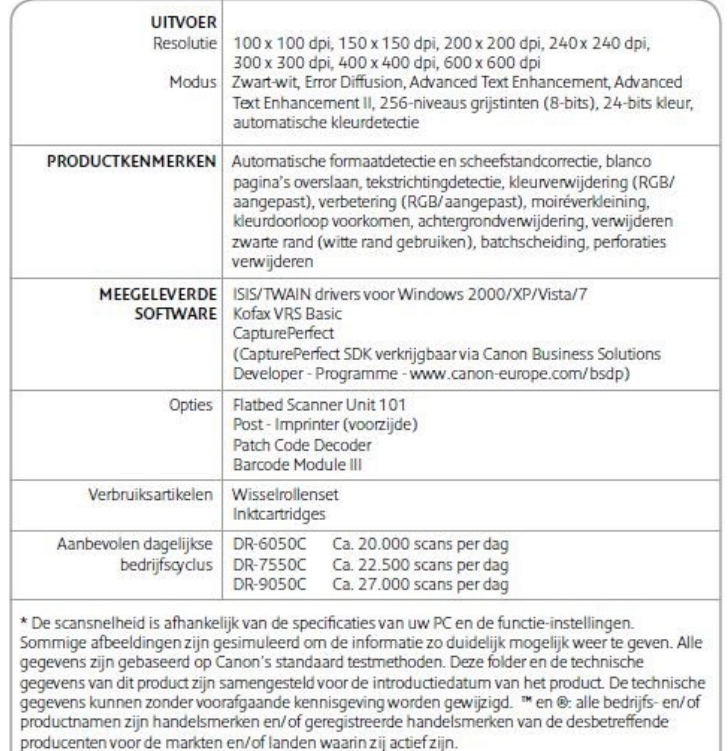

# Technische gegevens voor de Optionele Flatbed Scanner Unit 101

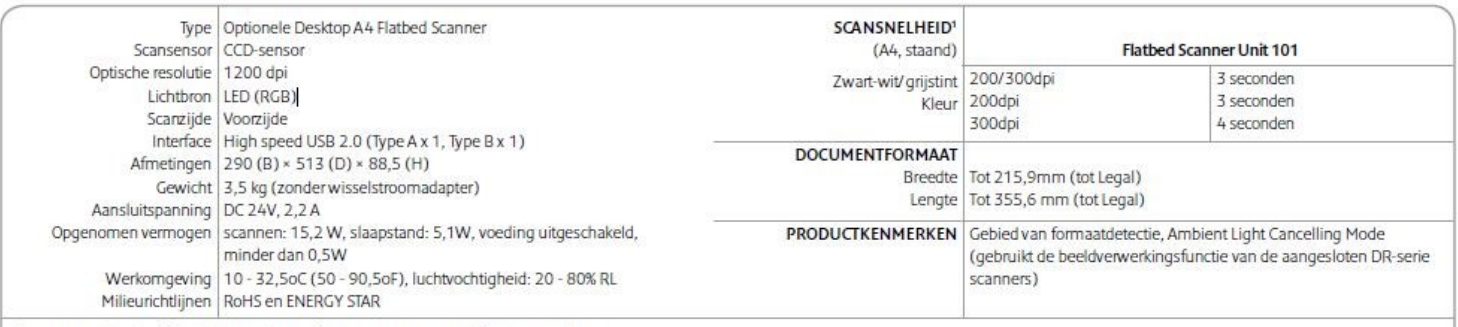

<sup>1</sup> De scansnelheid is afhankelijk van de specificaties van uw PC en de functie-instellingen.

Sommige afbeeldingen zijn gesimuleerd om de informatie zo duidelijk mogelijk weer te geven. Alle gegevens zijn gebaseerd op Canon's standaard testmethoden. Deze folder en de technische gegevens van dit product zijn samengesteld voor de introductiedatum van het product. De technische gegevens kunnen zonder voorafgaande kennisgeving worden gewijzigd. ™en ®: alle bedrijfs- en/of productnamen zijn handelsmerken en/of geregistreerde handelsmerken van de desbetreffende producenten voor de markten en/of landen waarin zij actief zijn.

#### **Specificaties Canon DR-G1100**

# Specifications for DR-G1100/DR-G1130 High Speed Production Scanners

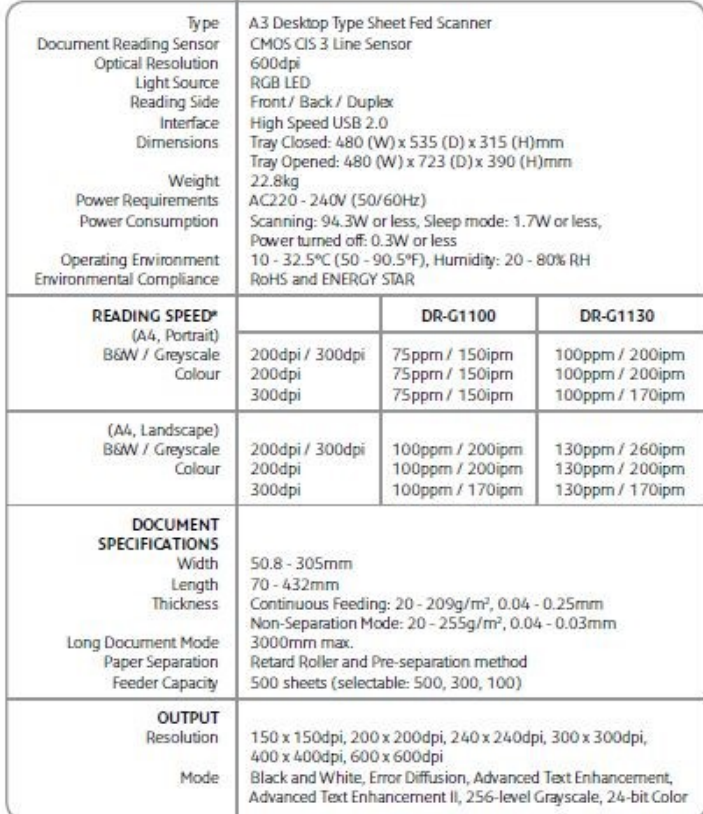

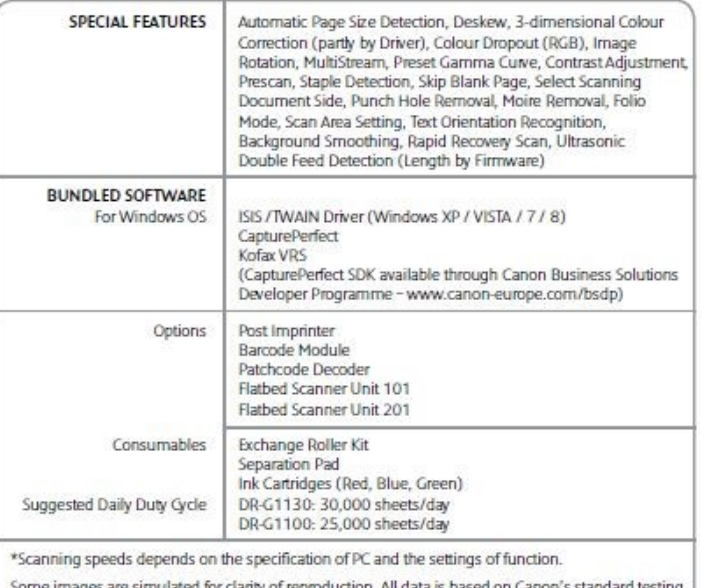

methods. This leaflet and the specifications of the product have been developed prior to the date of product launch. Final specifications are subject to change without notice.™ and ®: all company and/ or product names are trademarks and/or registered trademarks of their respective manufacturers in<br>their market and/or countries.

# Specifications for imageFORMULA Flatbed Unit 101 and Flatbed Unit 201

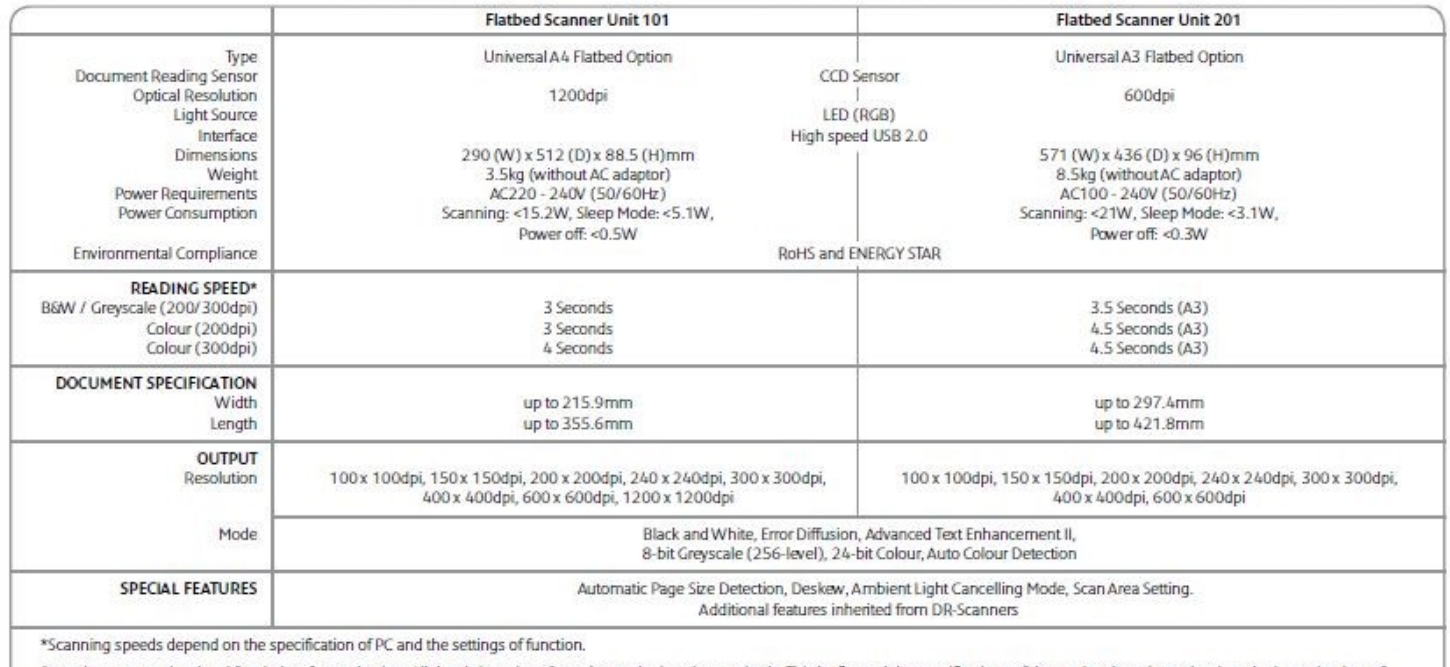

Some images are simulated for clarity of reproduction. All data is based on Canon's standard testing methods. This leaflet and the specifications of the product have been developed prior to the date of<br>product launch. Fin their market and/ or countries.

## **Specificaties Kodak i3450**

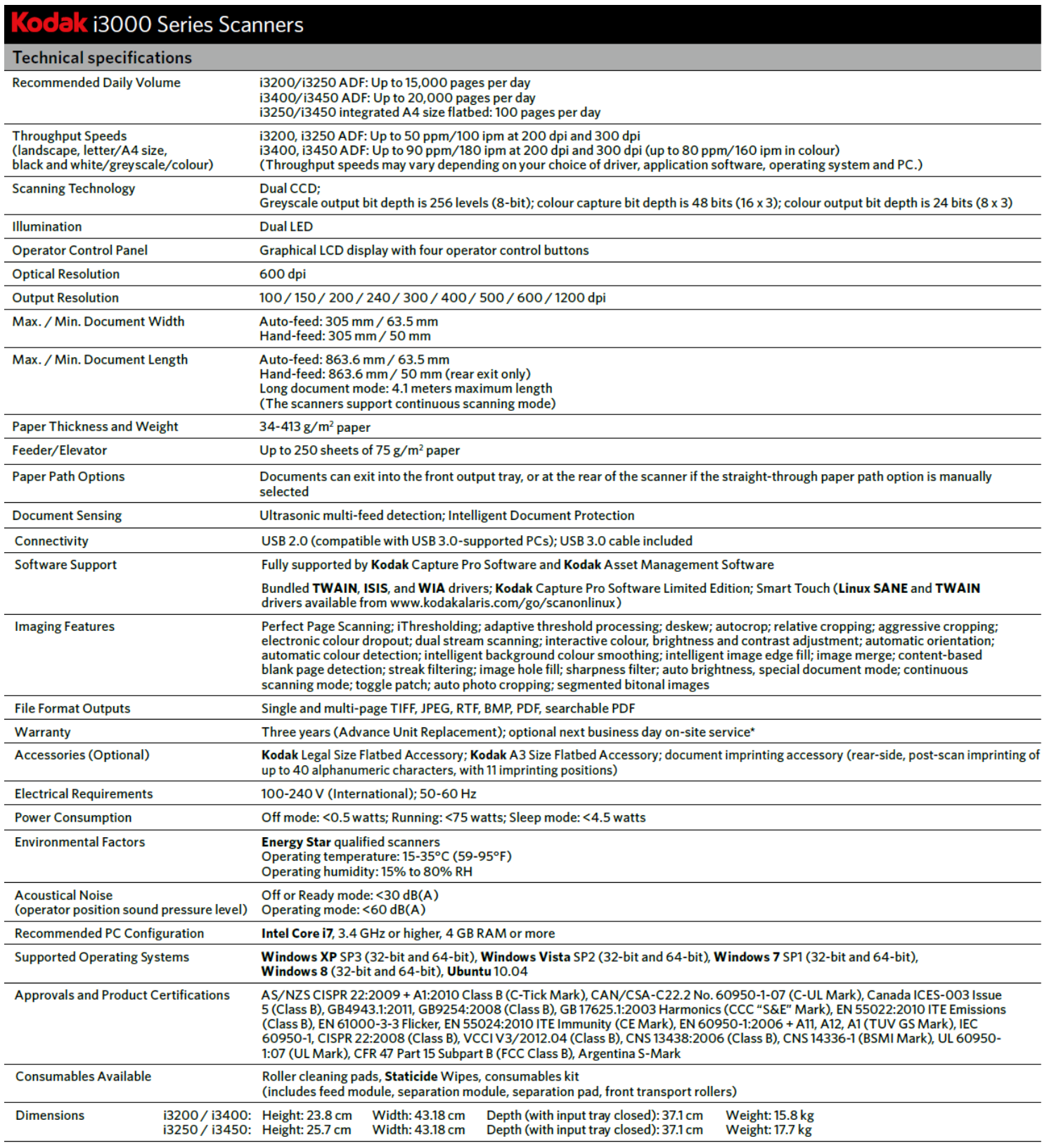

## **BIJLAGE B.1 Configuratie scanprofielen met Kofax software die gehanteerd werden tot 8 januari 2018**

Aangemaakte scan profielen:

- 1. Enveloppen
- 2. Facturen\_Terneuzen
- 3. Triple C
- 4. Triple C Aanvulling
- 5. Triple C Barcode
- 6. Triple C met envelop
- 7. Triple C+ donkere achtergrond

Wijzigingen per 3 december 2013: Color detection: sensitivity van 50% naar 90% Auto contrast: -sensitivity:3 –Intelligent cleanup: 3 toegevoegd

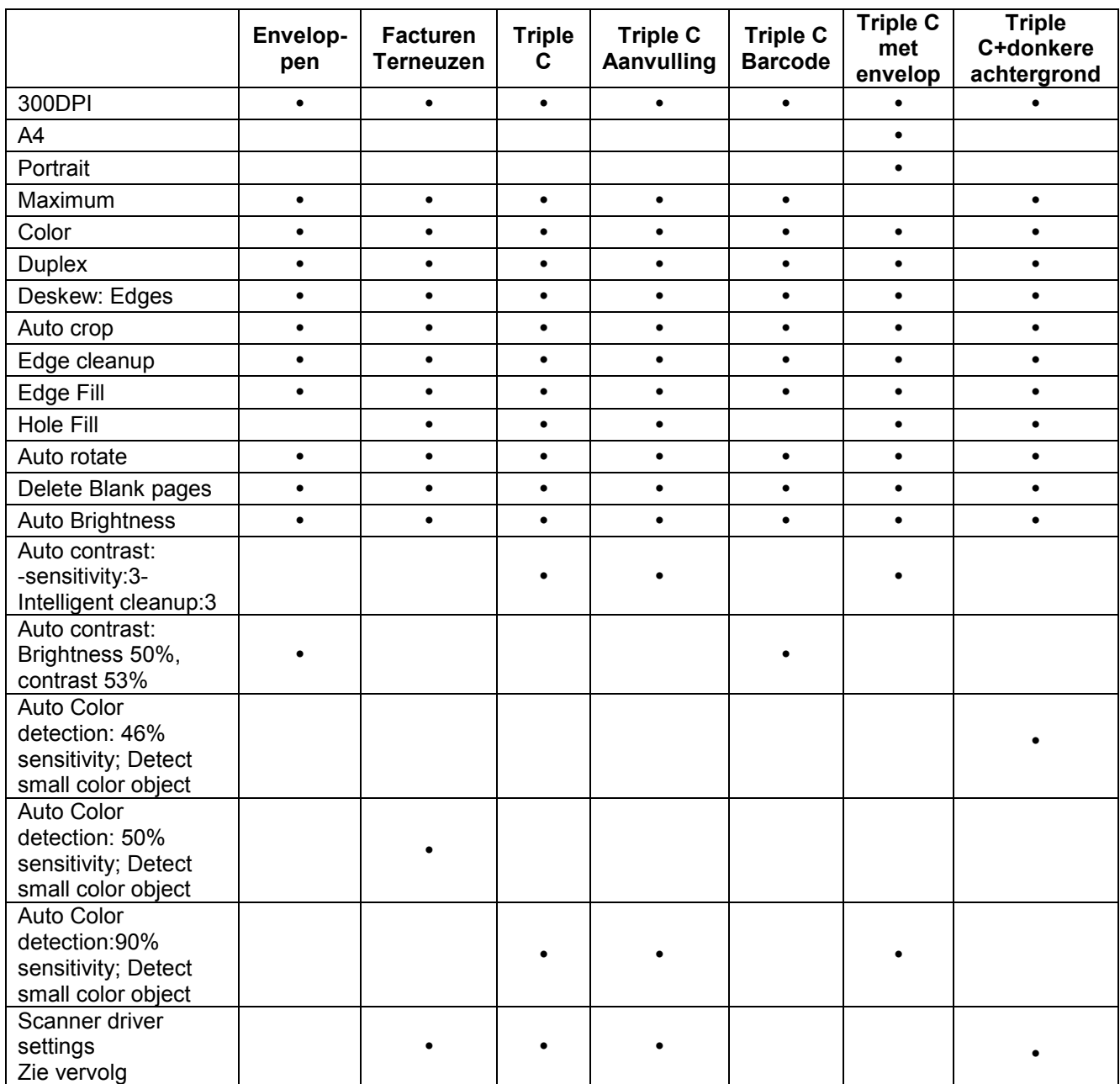

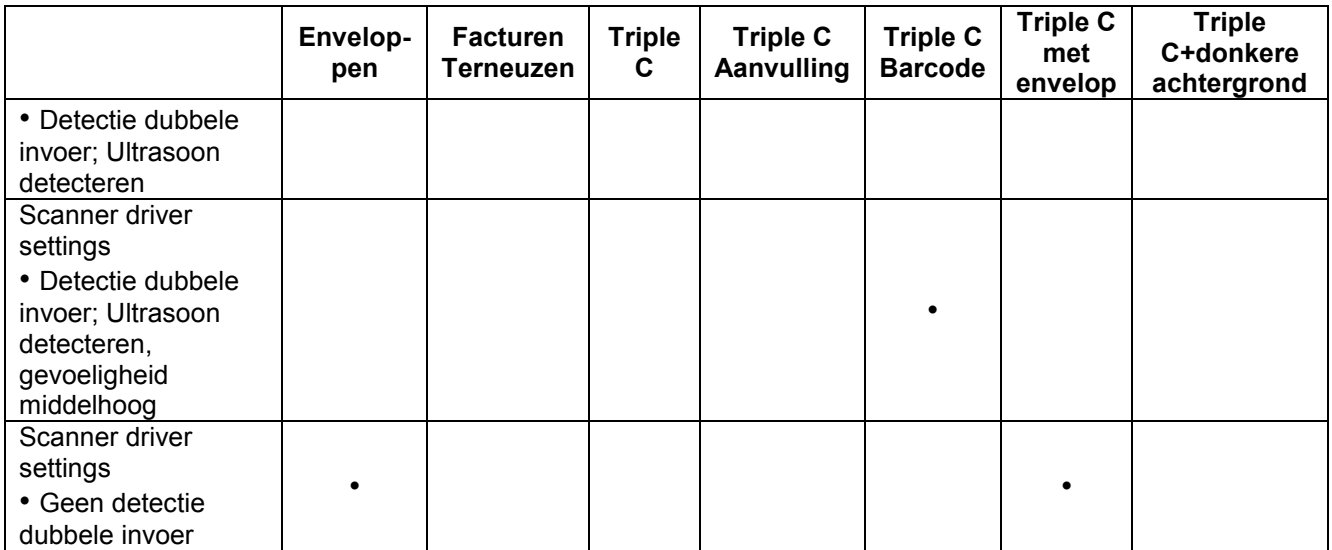

## **BIJLAGE B.2 Configuratie scanprofielen met Kofax software die gehanteerd werden met ingang van 8 januari 2018**

Aangemaakte scan profielen:

- 1. Enveloppen
- 2. Facturen Terneuzen
- 3. Triple C
- 4. Triple C Aanvulling
- 5. Triple C Barcode
- 6. Triple C met envelop
- 7. Triple C+ donkere achtergrond
- 8. Foto's

Wijzigingen per 8 januari 2018: Scannerdriver kwaliteit naar 100. Kwaliteit tijdelijke Kofax bestanden op 98 gezet. Kleurherkenning uitgezet voor Triple C en Post

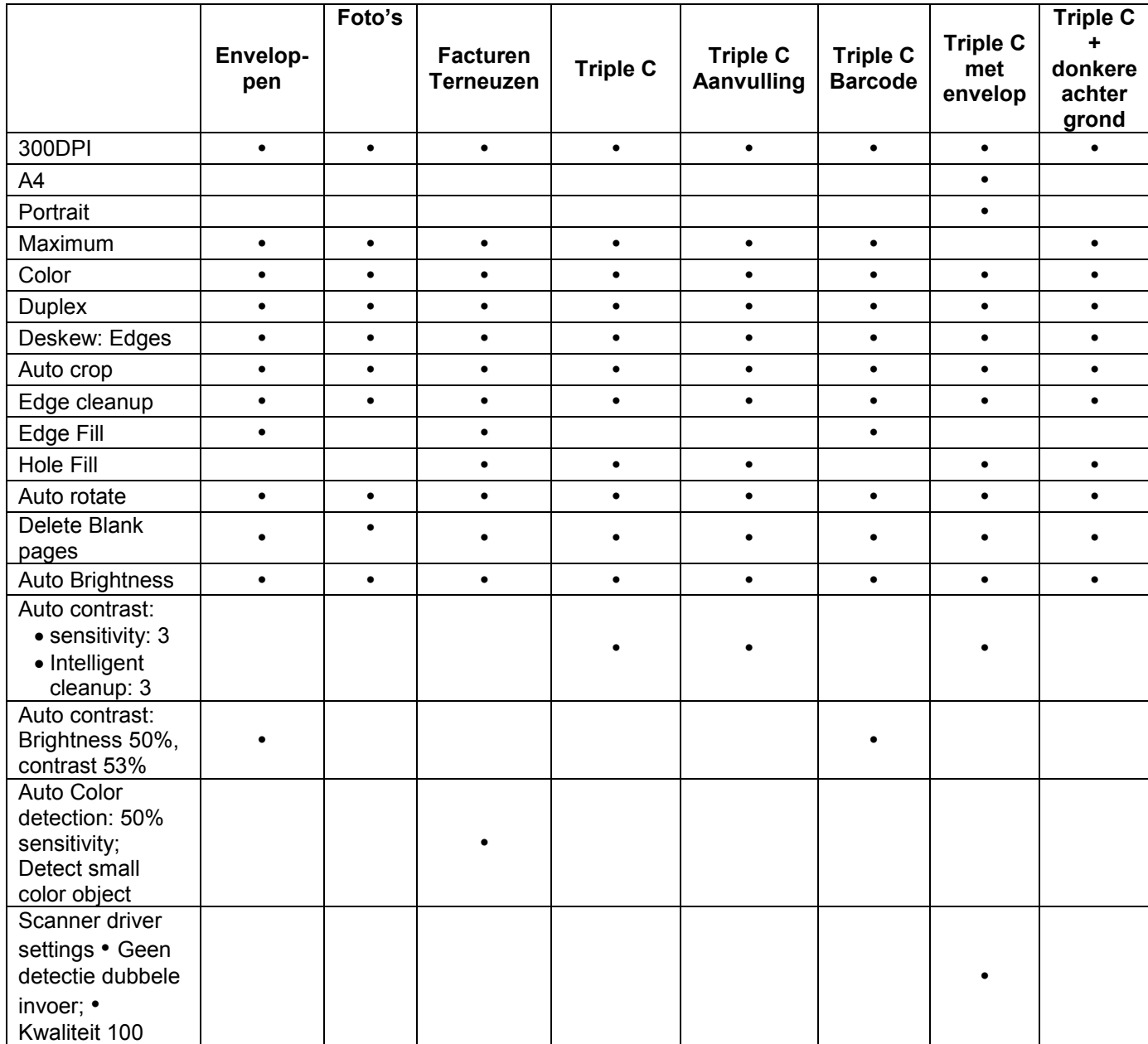

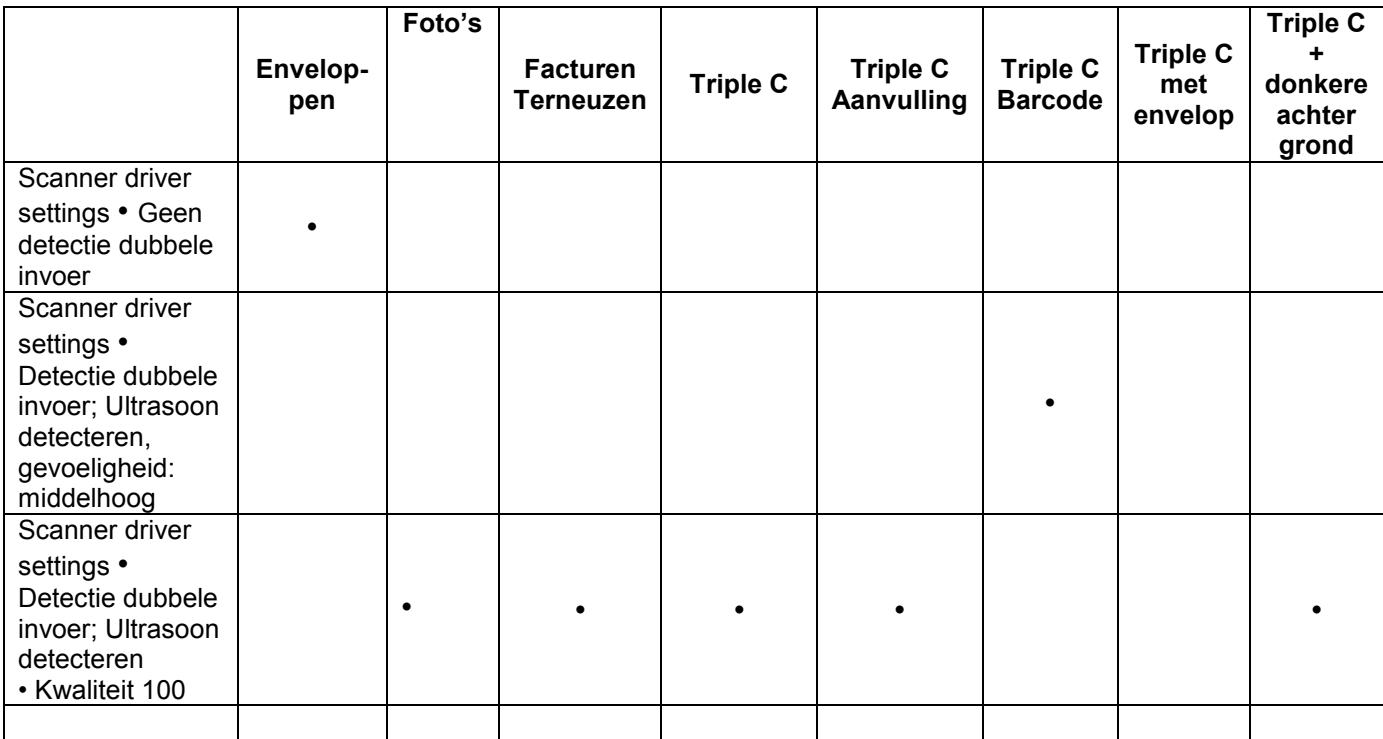

## **BIJLAGE B.3 Configuratie scanprofielen met Kofax software die gehanteerd werden met ingang van 14 mei 2018**

Aangemaakte scan profielen:

- 1. Enveloppen
- 2. Facturen Terneuzen
- 3. Triple C
- 4. Triple C Aanvulling
- 5. Triple C Barcode
- 6. Triple C met envelop

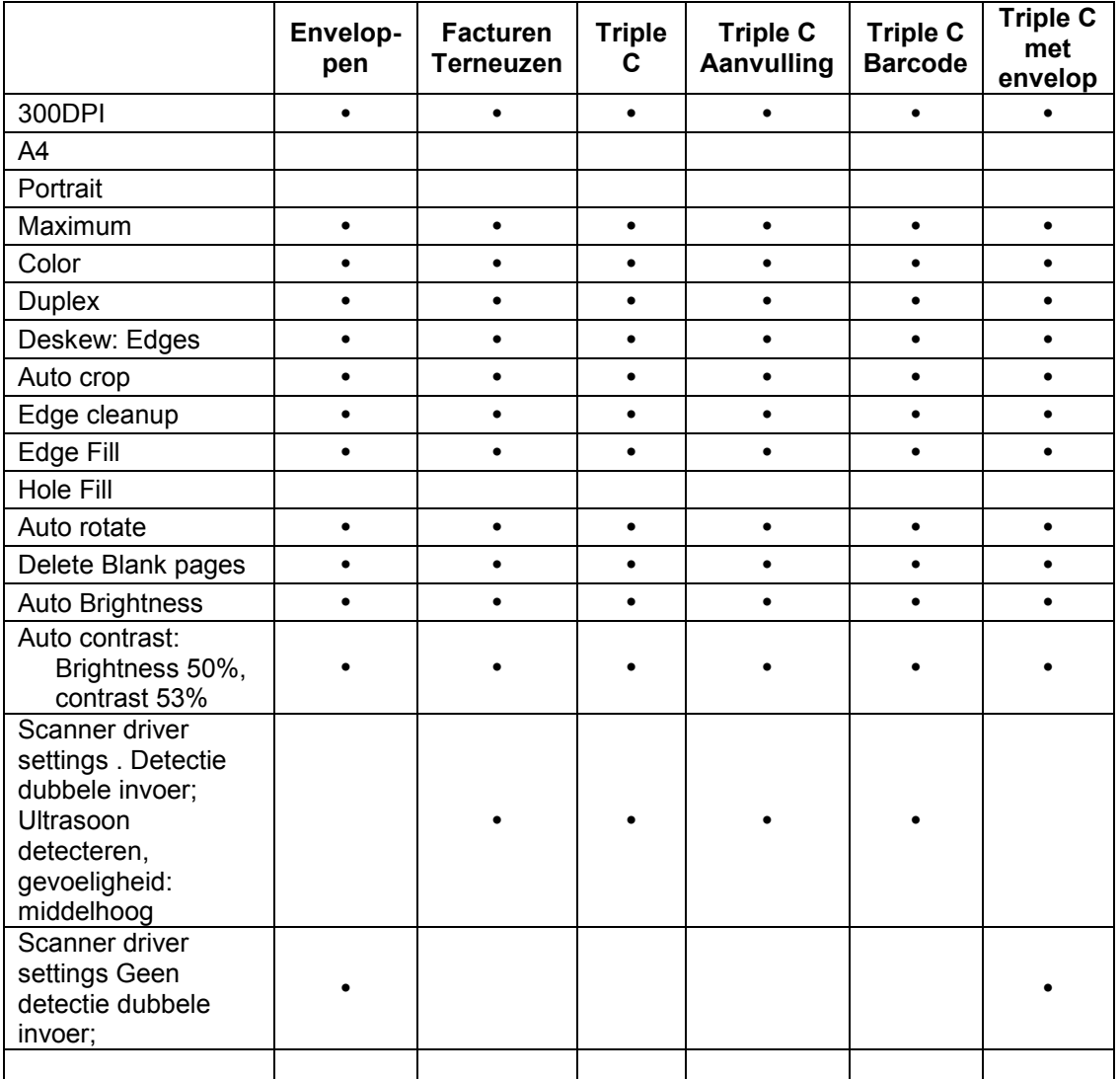

## **BIJLAGE B.4 Configuratie scanprofielen met Kofax software die gehanteerd worden met ingang van 4 juli 2019**

Actuele scanprofielen:

- 1. Facturen
- 2. Triple C CMIS Prod
- 3. Scannen Archiefstukken

Scan source: Kodak i3450 with SVRS and with AIPE

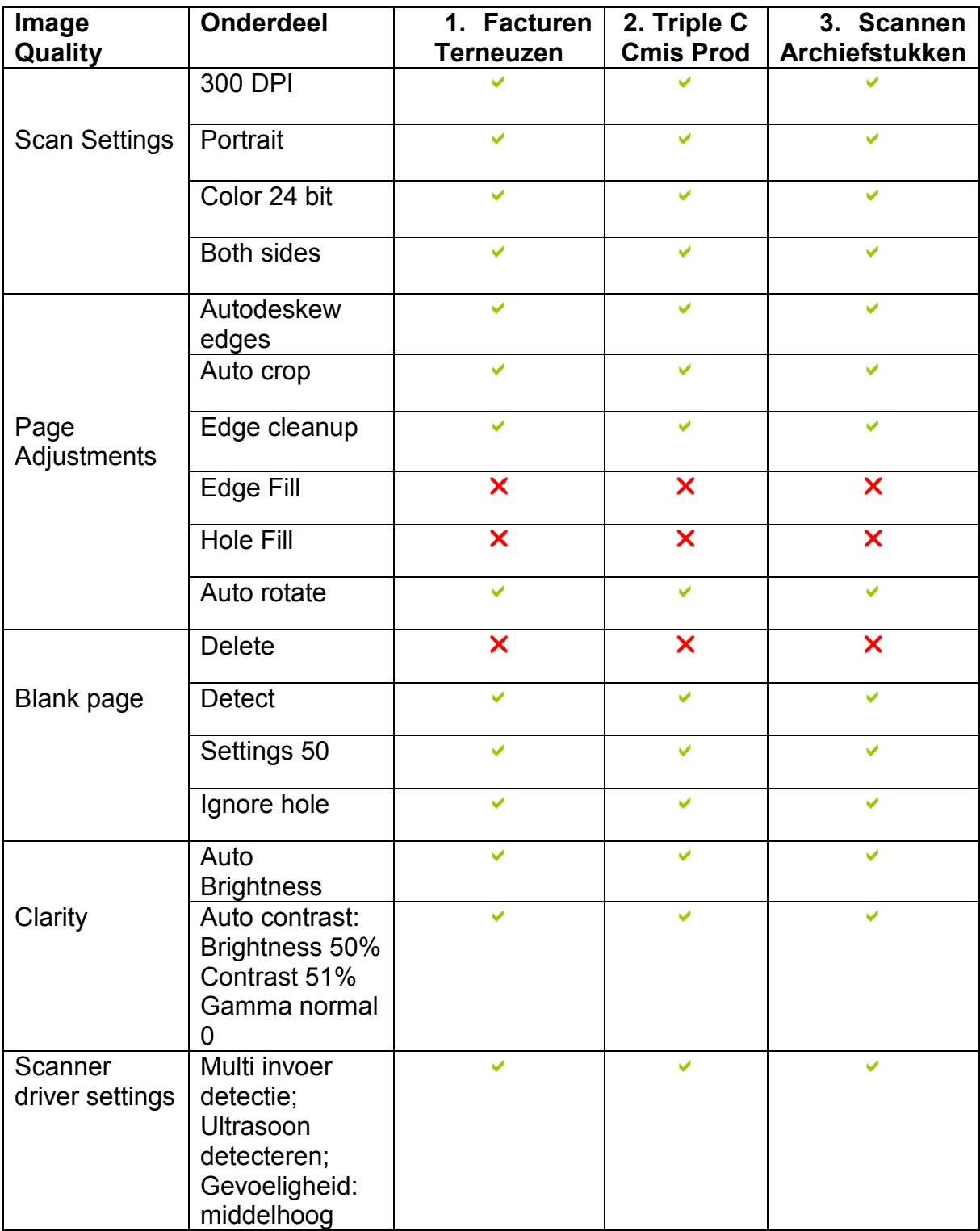

## **Bijlage C.1 Configuratie scanprofielen multifunctionals die gehanteerd worden met ingang van augustus 2016**

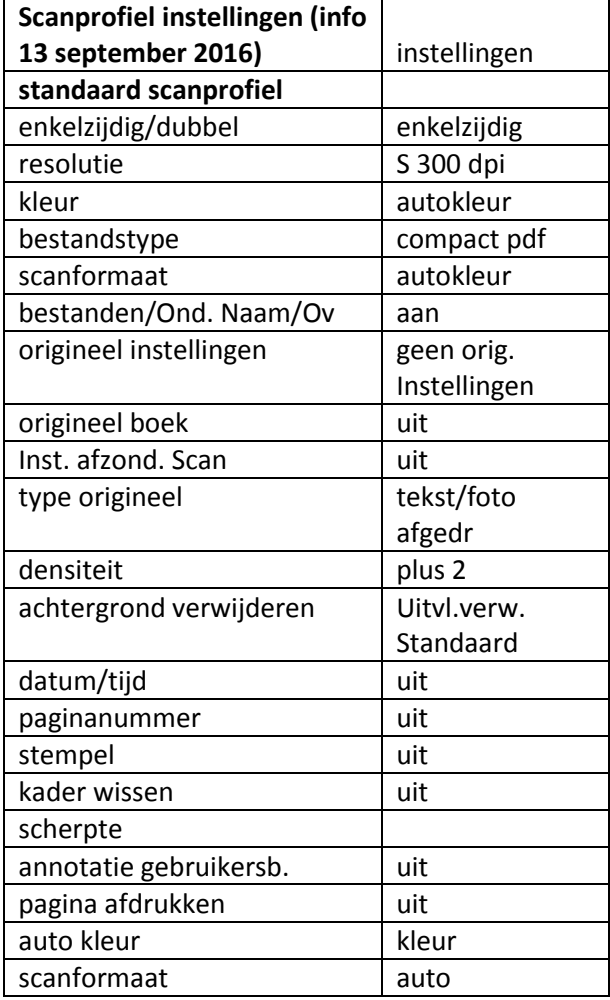

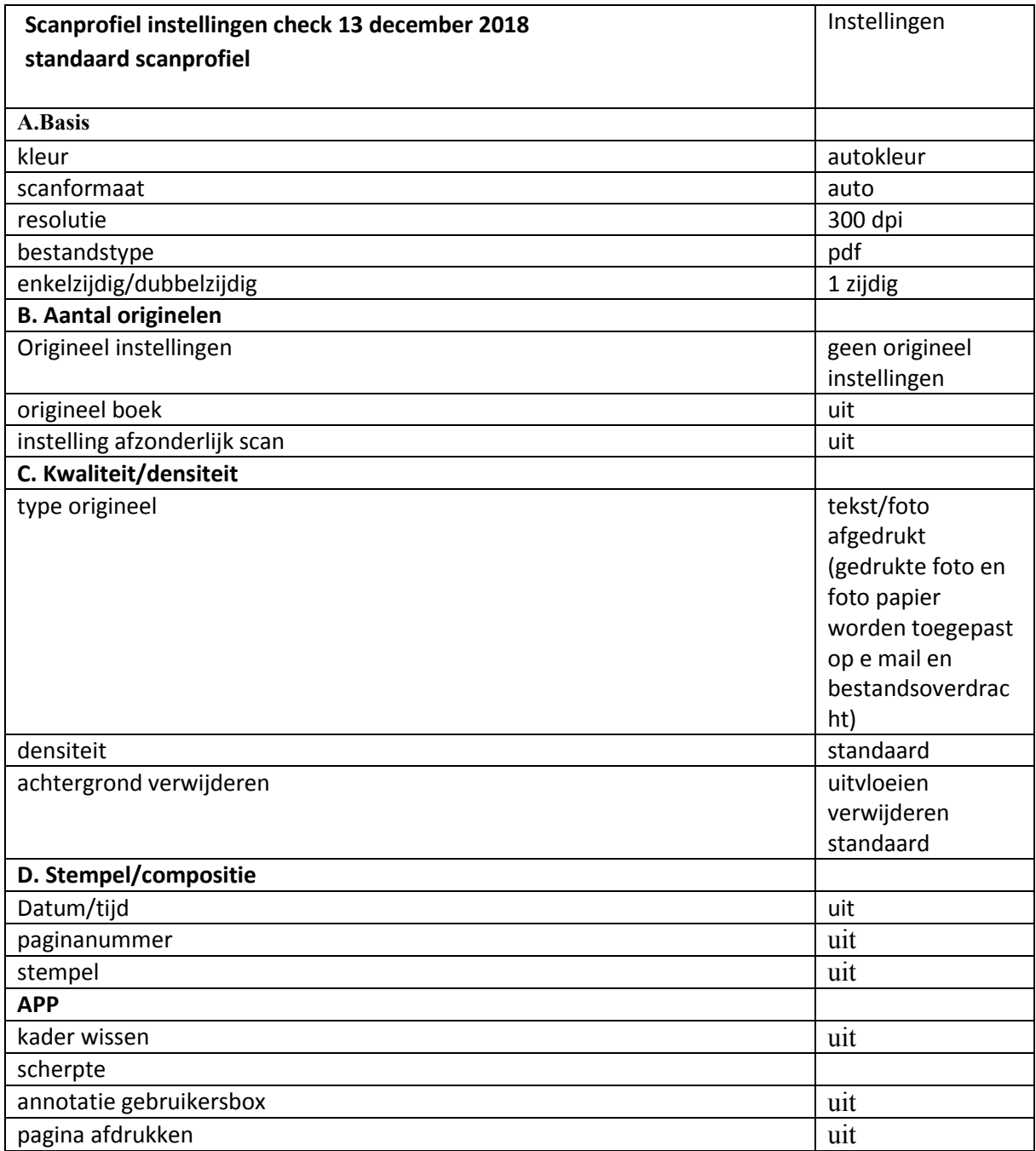

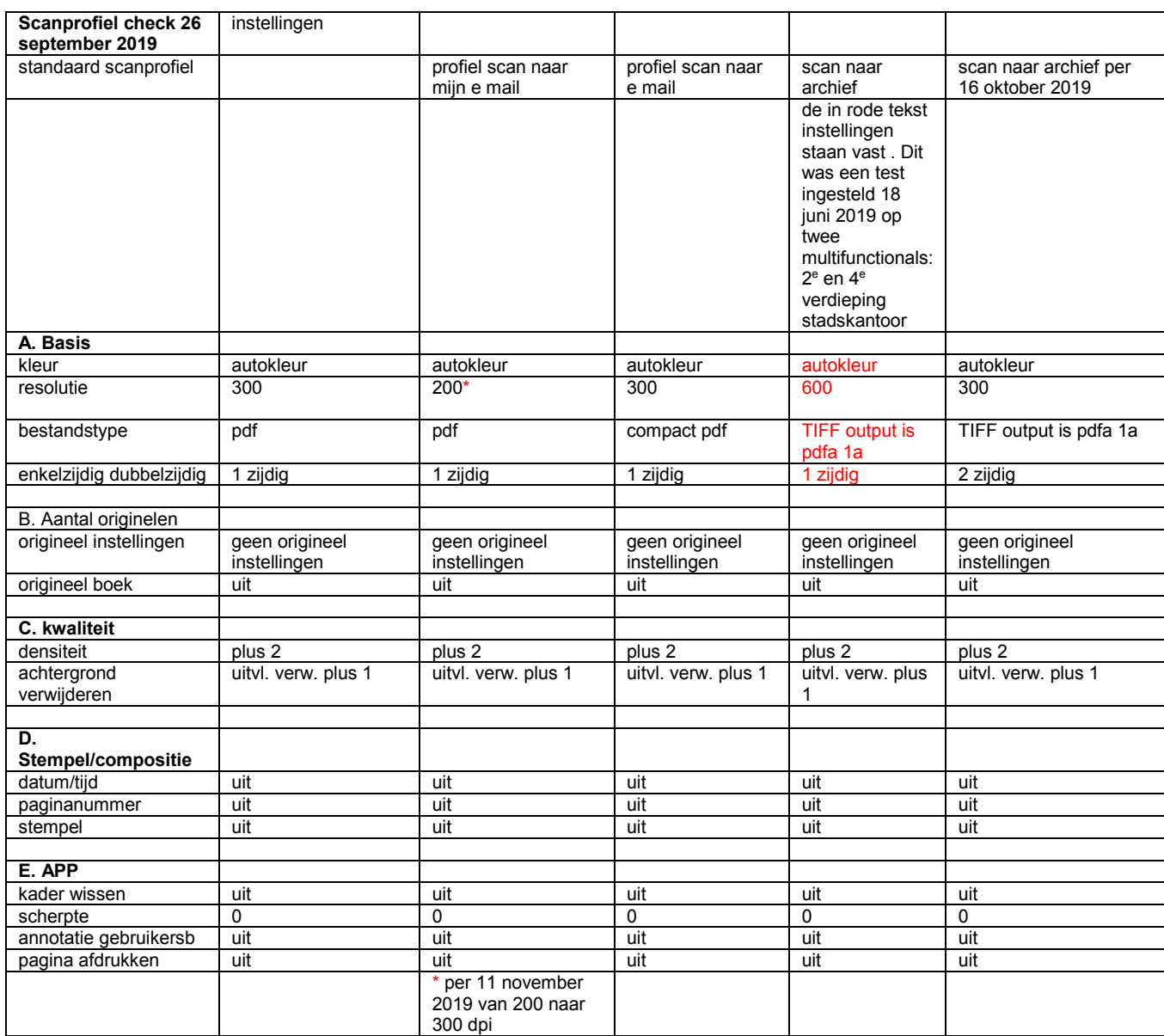

#### **Scannen met OCR: Scan TNZ OCR, Scan RUD OCR, scannen naar archief**

Profiel scan naar archief is op 16 oktober 2019 aangepast:van 600 naar 300 dpi. Scaninstelling was vastgezet op enkelzijdig scannen . Die is weer vrijgegeven en staat nu standaard op dubbelzijdig scannen. Scant naar pdfa-1a en past OCR toe. Dat was ook al zo na de aanpassing in juni 2019

## **Bijlage C.2 Configuratie scanprofiel Kodak i3200 met ingang van 24 oktober 2019 en het scanprofiel van de Multifunctionals per juni 2020**

HIP heeft uitgebreid getest, samen met de interne beheerder van de multifunctionals, wat de beste scaninstellingen voor de multifunctionals zijn en daarover is advies uitgebracht d.d. 14 mei 2020, Audit Nr. HIP\_A\_2001\_GT

PPI: 300 Kleur: 4 kleuren Densiteit: 0 Achtergrond verwijderen +2 Verscherping laagste stand (1) huidige instelling aanhouden

Per juni/juli 2020 zijn alle multifunctionals op deze scaninstelling gezet. De scaninstellingen 4 kleuren, 300 dpi, pdfa zijn vastgezet en niet door de gebruiker aan te passen.

De scaninstellingen van de scanner tot en met A3 formaat, de Kodak i3200 zijn op 24 oktober 2019 door HIP samen met de leverancier uitgebreid getest. De conclusie van de heer van Dormolen is dat de 'beste scannerinstellingen' voor deze scanner zijn:

PPI: 300 Deskew: Aan Helderheid: -4 Contrast: -3

Audit Nr. HIP\_A\_2002\_GT

Per 24 oktober 2019 worden deze scaninstellingen gebruikt. De rapporten zijn gearchiveerd in zaakdossier 278052.

## <span id="page-38-0"></span>**BIJLAGE D Specificaties multifunctionals en scanner tot en met A3 formaat**

#### **Specificaties Océ CS193**

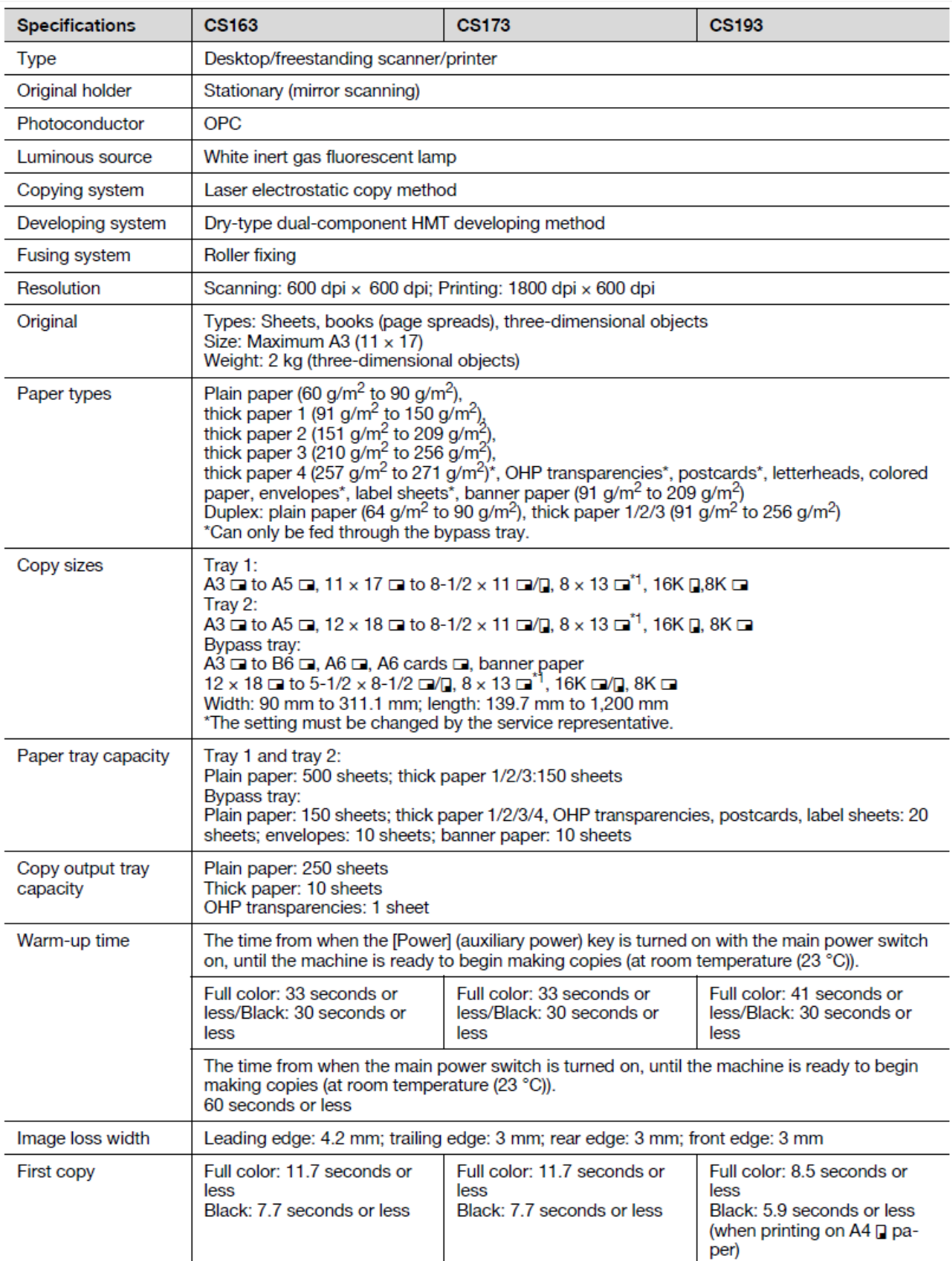

#### **Specificaties Océ CS193 (vervolg)**

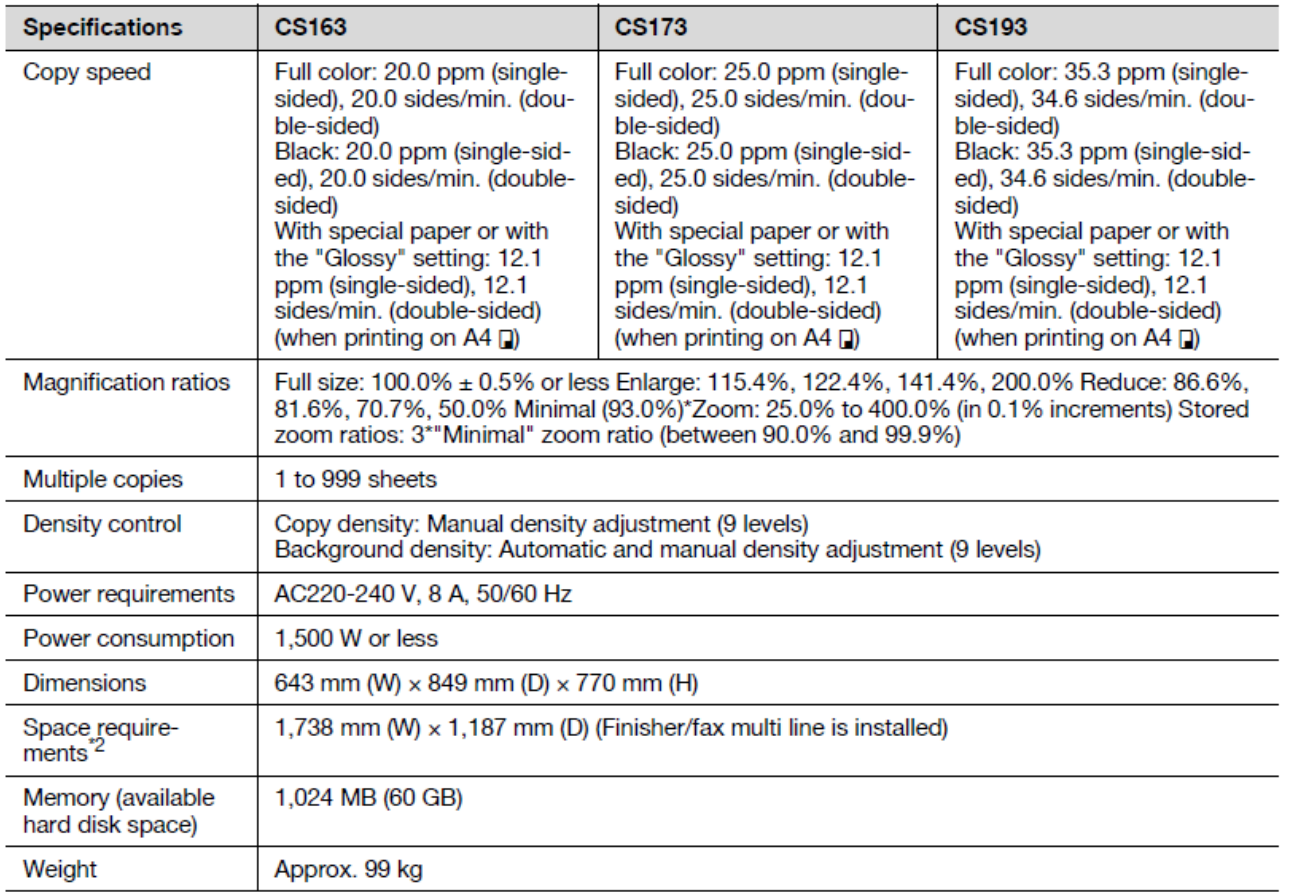

\*1 There are five Foolscap sizes: 220 x 330 mm  $\Box$ , 8-1/2 x 13  $\Box$ , 8-1/4 x 13  $\Box$ , 8-1/8 x 13-1/4  $\Box$  and 8 x 13 . Any one of these sizes can be selected. For details, contact your service representative.

\*2 The indicated space requirements represent the space required to pull away the finisher and to open the paper trays.

In order to incorporate improvements, these product specifications are subject to change without notice.

#### **Parameters scanmodus Océ CS193**

List of Utility mode parameters

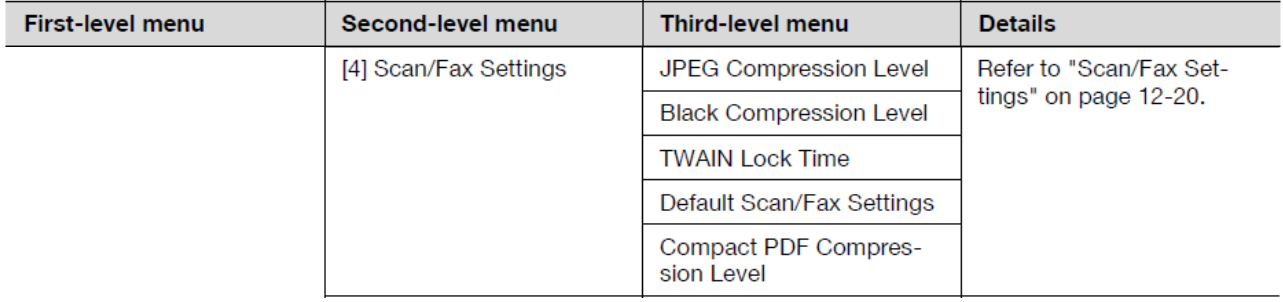

## **Specificaties Canon 7260i**

#### **SCAN SPECIFICATIONS**

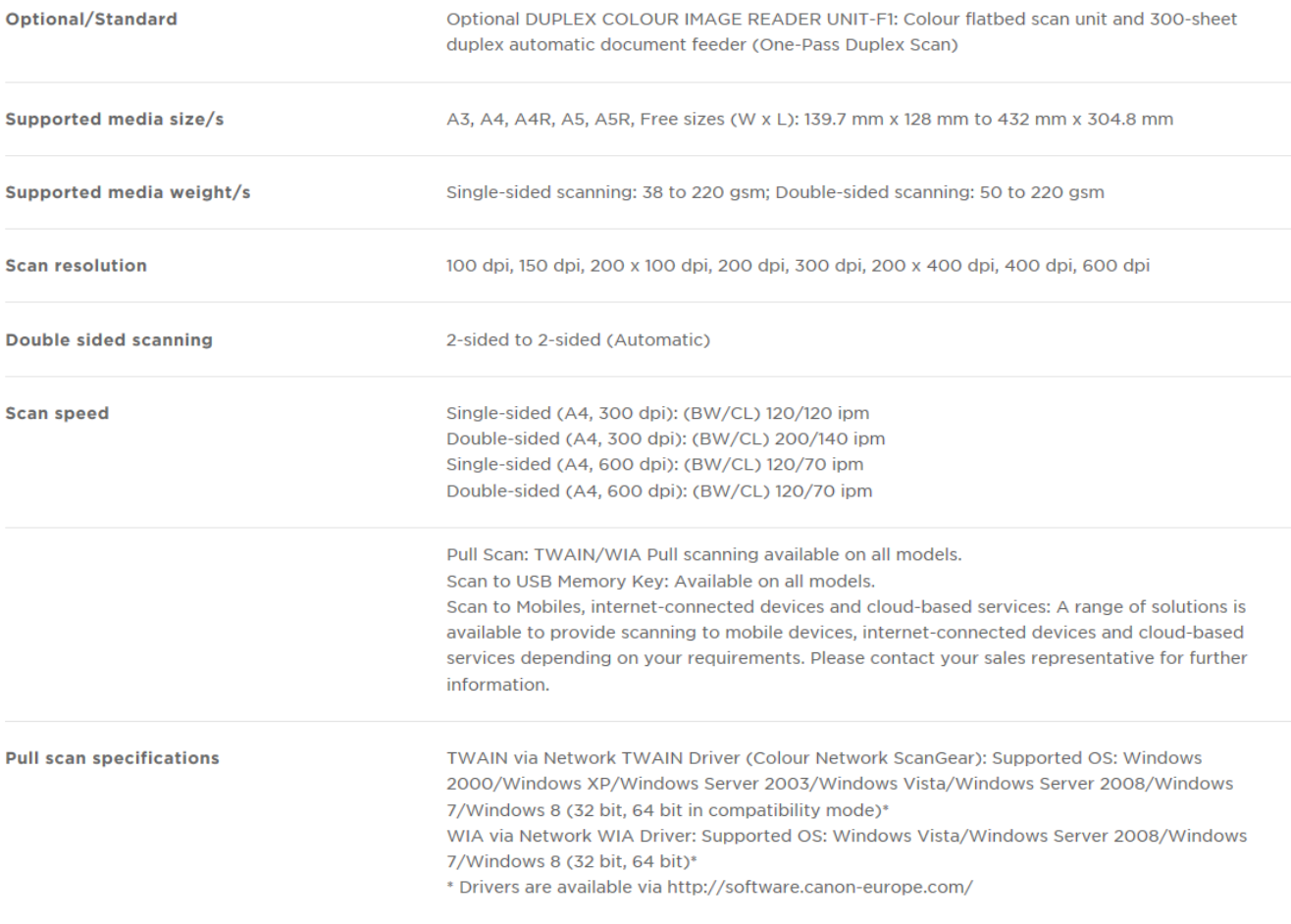

#### **SEND SPECIFICATIONS**

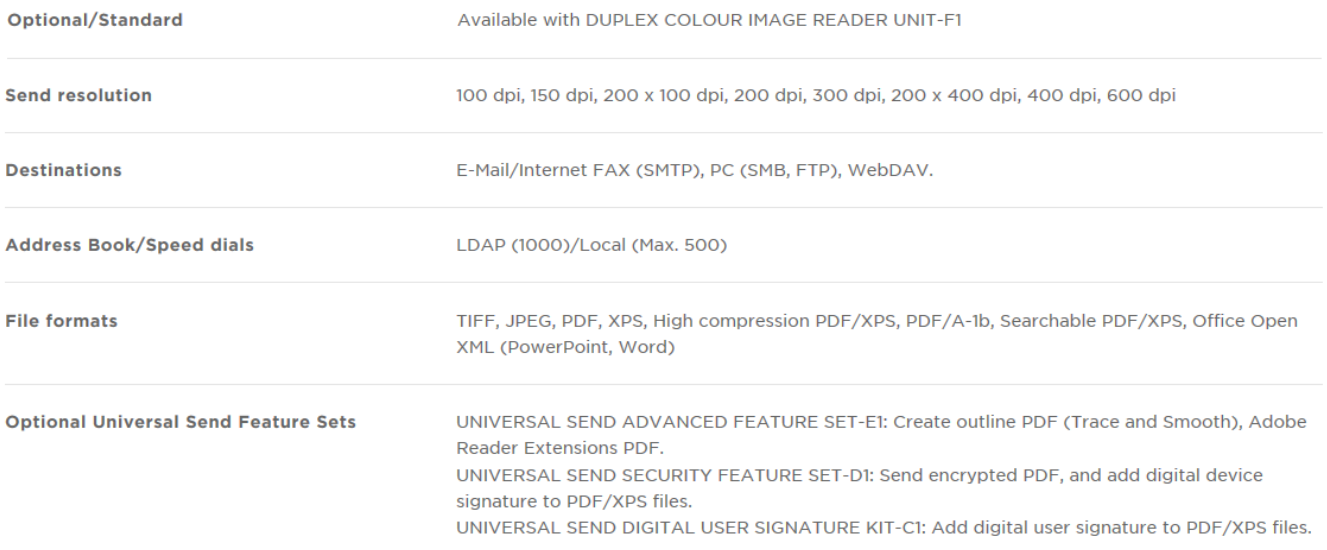

#### **Specificaties Konica Minolta bizhub C368**

# Dizhub C368

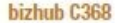

Ideal for growing businesses, the bizhub C368 is a powerful, affordable colour MFP with superior Simitri HD image quality and fast 36 ppm print/copy output. Optional dual scanning at up to 160 opm brings information into your workflow faster – and enhanced touch-screen<br>simplicity never slows you down.

#### $\mathbb{R}$ 迱 - 82

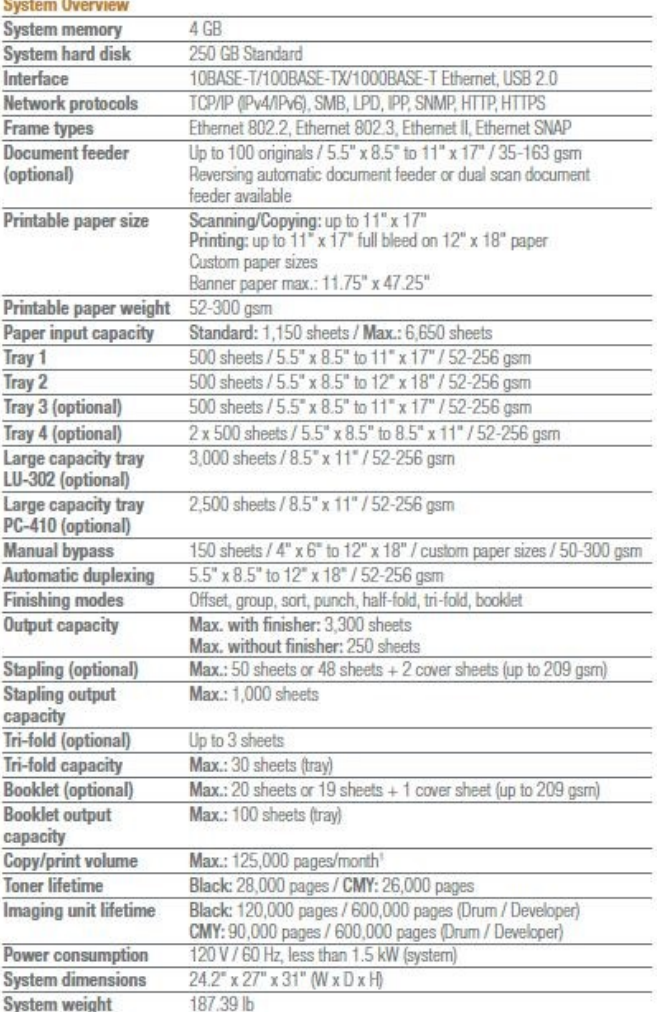

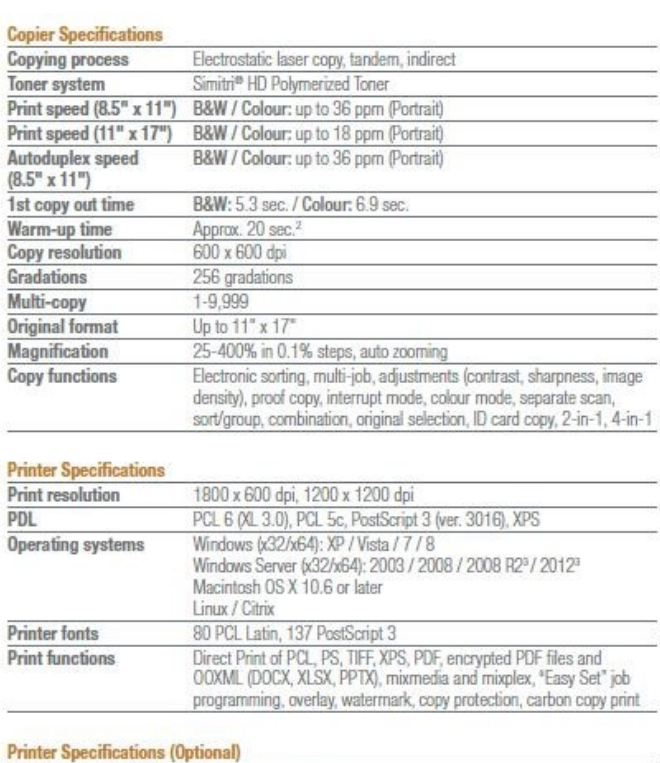

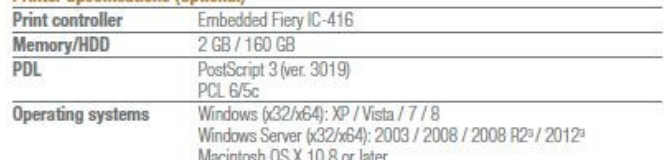

#### **Scanner Specifications**

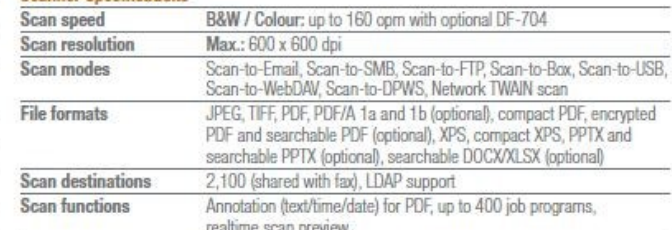

#### **Fax Specifications**

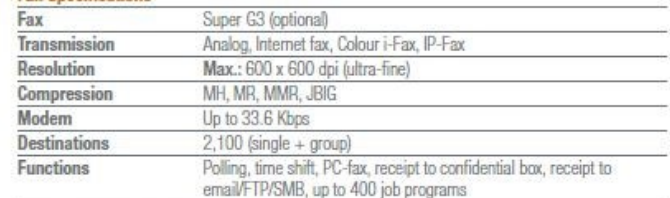

#### **User Box Specifications**

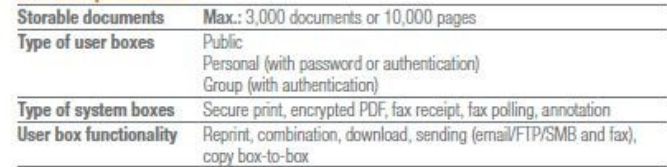

## **Specificaties Konica Minolta bizhub C368 (vervolg)**

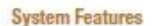

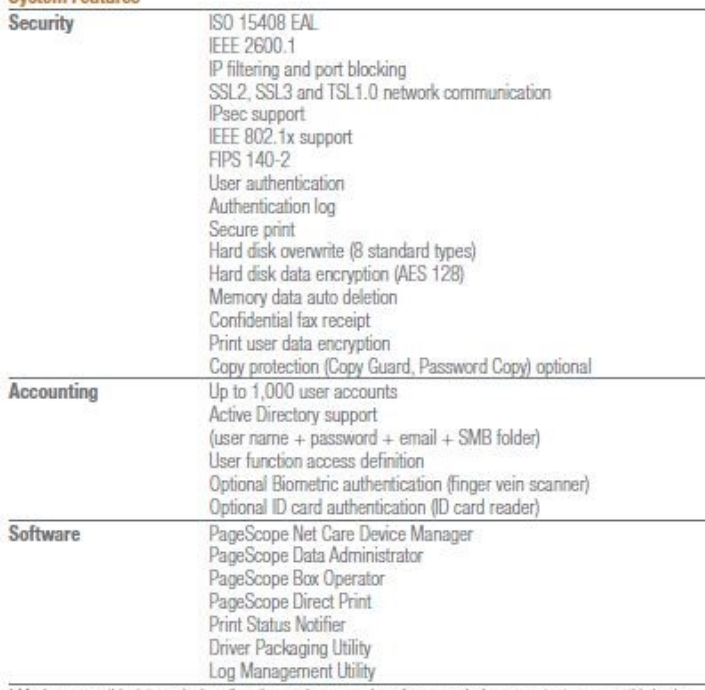

Maximum monthly duty cycle describes the maximum number of pages a device can output on a monthly basis.<br>This specification is a guideline intended to offer a comparison of durability as it relates to the entire Konica Min

<sup>1</sup> Supports x64 only.

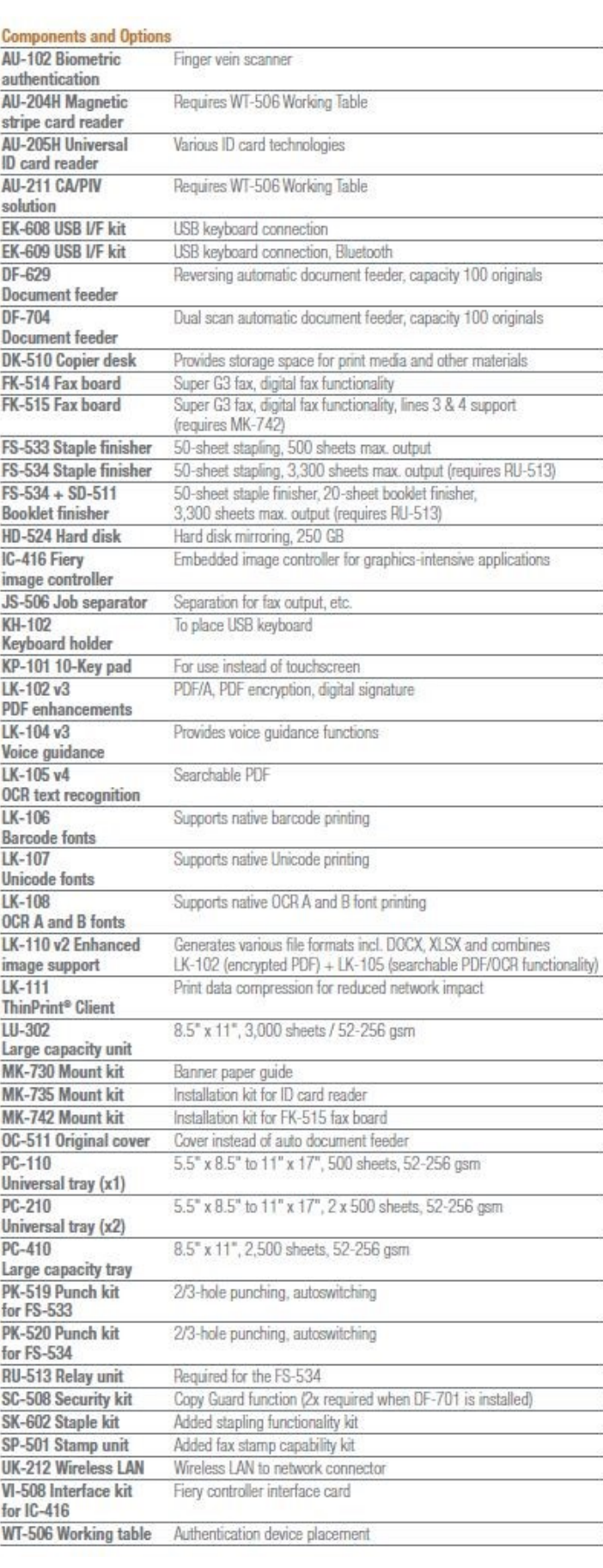

## **Specificaties Kodak i3200 Scanner voor documenten tot en met A3 formaat**

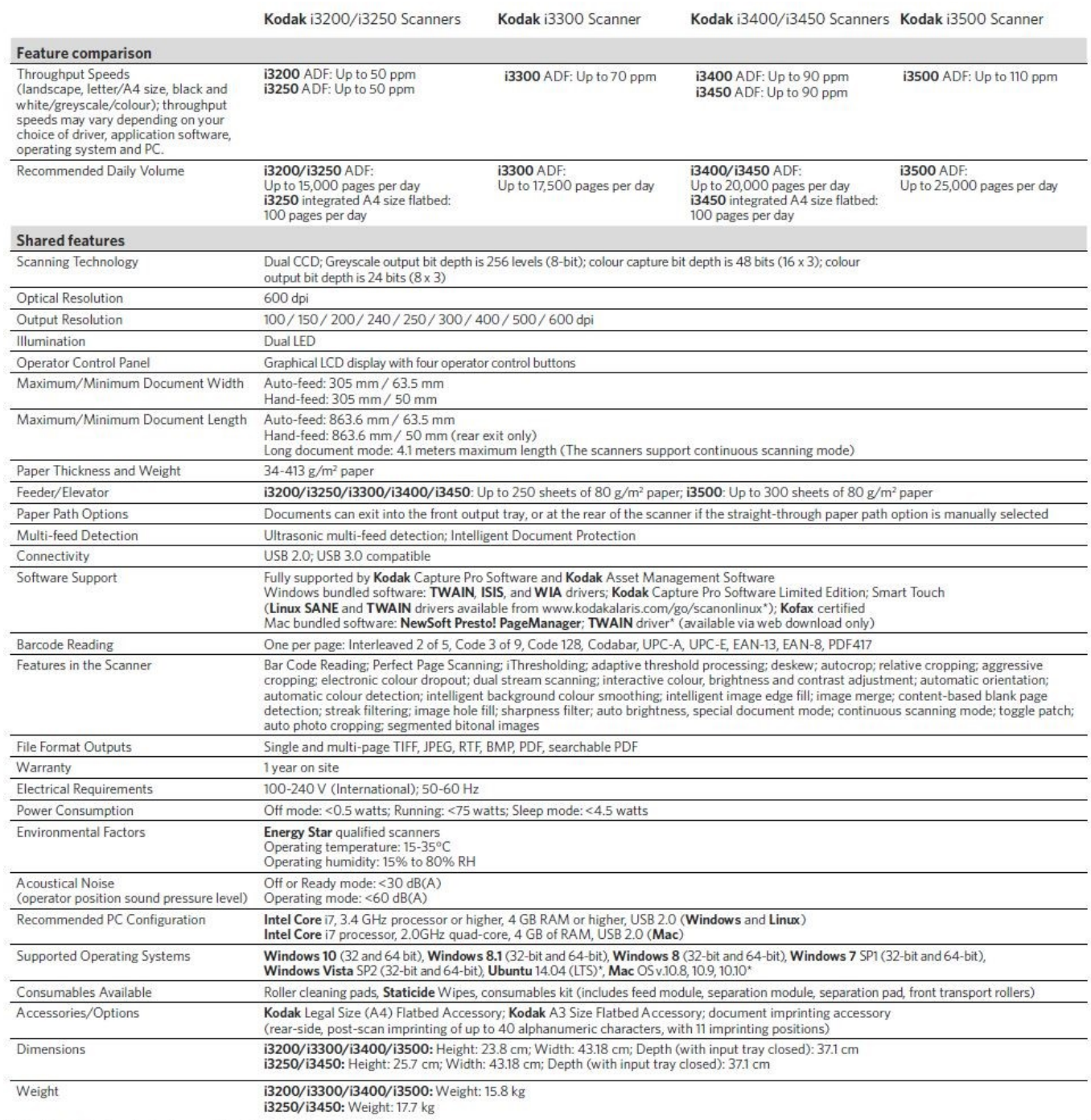

\* Smart Touch functionality is not supported on these Operating Systems

# <span id="page-44-0"></span>**BIJLAGE E Specificaties grootformaatscanners**

## **Specificaties Océ TC4 wide format color scanner**

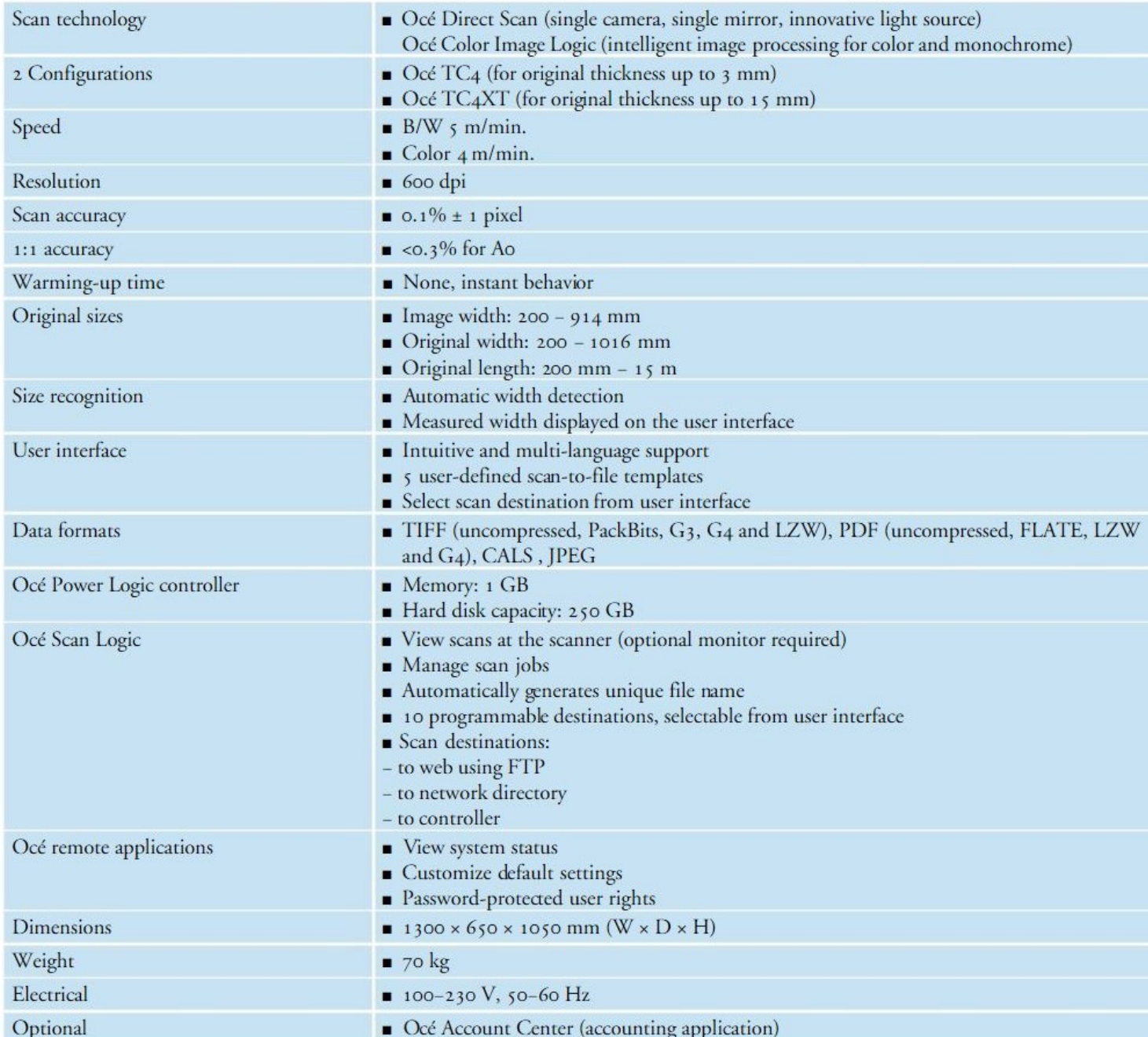

## **Specificaties Canon imagePROGRAF MFP M40**

## **SCANNER TECHNOLOGY**

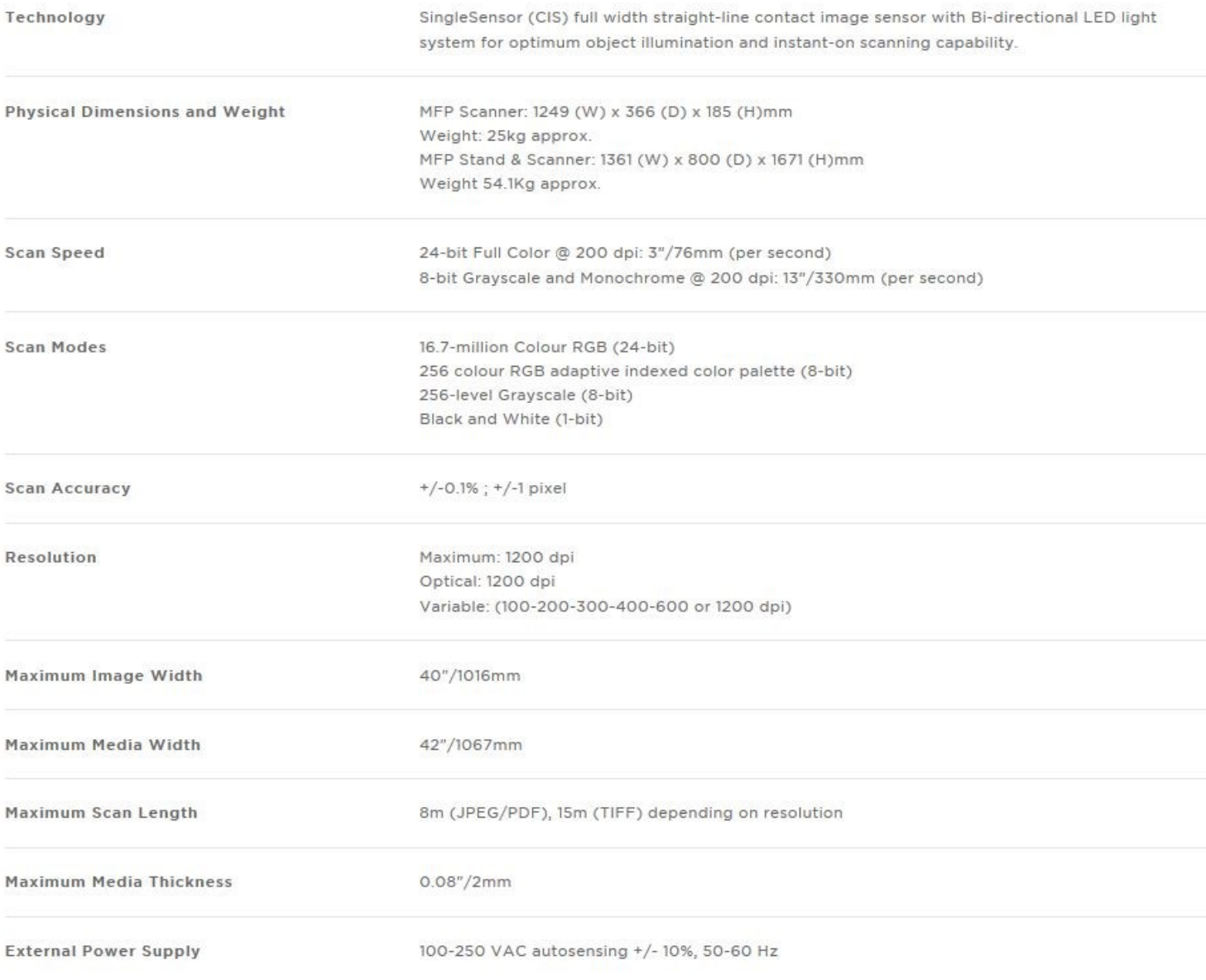

## **OPTIES**

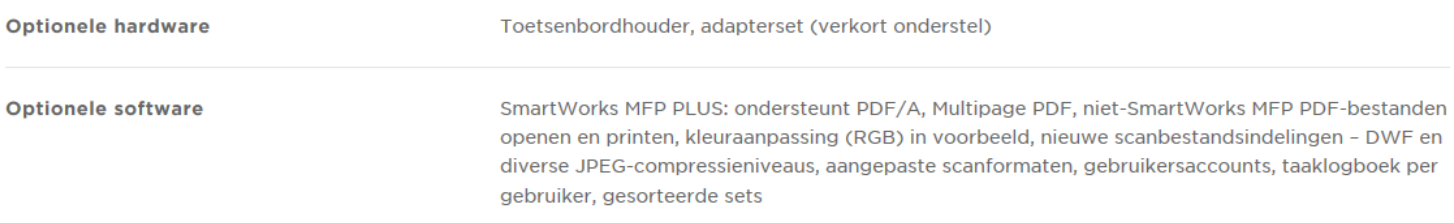

## <span id="page-46-0"></span>**BIJLAGE F Procedure Controleren informatieobjecten in verband met retrospectieve vervanging over de periode medio 2012 tot ingangsdatum Besluit Routinematige Vervanging gemeente Terneuzen 2021**

We controleren dagdozen post over de periode 1 november 2012 tot en met 19 juni 2017. Op 21 juni 2017 is de gemeente Terneuzen gestart met structurele controles door medewerkers gegevens III op de ingekomen post (i.c. die van 20 juni 2017).

Er wordt gelet op:

- Scankwaliteit document
- Volledigheid document

• Komt het document voor vervanging in aanmerking?

- Controle op de scankwaliteit is een visuele controle:
	- Volledigheid
	- Zijn de pagina's in de juiste volgorde gescand
	- Leesbaarheid
	- Natuurgetrouwe weergave van het origineel
	- Scheve pagina's
	- Vlekken en strepen
	- Pixelverstoringen
	- Overige afwijkingen

Het gaat om een controle achteraf op documenten in, vaak al gearchiveerde zaakdossiers. De controle op de volledigheid van documenten is vooral van belang bij documenten die niet meer fysiek gearchiveerd zijn en opgeslagen zijn in archiefdozen. Deze documenten zijn na afhandeling van de zaak door de behandelaar naar Informatiebeheer gestuurd.

In de periode 1 november 2012 tot en met 19 juni 2017 vonden er uiteraard ook al controles plaats zoals al aangegeven: de postkamer scant en valideert en registreert post. Een behandelaar die een zaak of een daarin later toegevoegd document in behandeling neemt moet een zaak of document accepteren. Als het document niet volledig is of niet goed leesbaar is stuurt de behandelaar de zaak terug naar Post. Er werd dan opnieuw gescand en toegevoegd.

In het verleden hadden overigens al meerdere keren steekproefsgewijze kwaliteitscontroles plaatsgevonden. Niet alle gescande documenten worden gecontroleerd.

Documenten die op korte(re) termijn vernietigbaar zijn worden 'steekproefsgewijs' gecontroleerd. De controle richt zich vooral op documenten die voor lange(re) of blijvende bewaring in aanmerking komen

Wat betreft scankwaliteit wordt erop gelet of sprake is van informatieverlies. Een document wordt niet opnieuw gescand als een fijne lijn op de scan wordt aangetroffen die niet op het origineel staat zonder dat informatieverlies optreedt. Uiteraard werd wel een nieuwe scan gemaakt als er bijvoorbeeld een pagina van het document in de scan ontbrak.

Als het document opnieuw gescand en aan het digitale zaakdossier wordt toegevoegd, wordt in het veld 'Opmerking over archivering' (per maart 2020 heet dit veld 'Archieftoelichting' de aantekening gemaakt: *"Document de dato opnieuw gescand en toegevoegd na kwaliteitscontrole i.v.m. vervanging"*.

Ook wordt beoordeeld of er documenten zijn die niet voor vervanging in aanmerking komen. Deze categorie documenten wordt in archiefdozen bewaard en er wordt een verwijzing gemaakt in het digitale zaakdossier in het veld 'Archieftoelichting': *"Papieren archief. Document de dato komt niet voor vervanging in aanmerking"*.

We controleren ook de zaaktitel en waar nodig passen we metadata aan in het desbetreffende zaakdossier in de recordmanagementapplicatie, het RMA. En/of verplaatsen een dossier naar een andere bewaarmap als het bewaarregime niet correct is.

Alle mutaties op zaakdossiers liggen vast in de audit-log bij het desbetreffende zaakdossier. Daar wordt onder andere de datum/tijd (tot op de seconde), de gebruiker (naam geautoriseerde medewerker) en de gebeurtenis vastgelegd.

Alleen geautoriseerde en daartoe bevoegde medewerkers Informatiebeheer kunnen in de recordmanagementapplicatie mutaties op een zaakdossier doen.

De ingekomen post van team Publiekszaken (burgerzaken) staat ook in dagdozen, in een aparte reeks 'ingekomen post Burgerzaken'.

De ingekomen post wordt en werd na het scannen nog altijd naar team Publiekszaken gestuurd waar een Medewerker beleidsuitvoering II de ingekomen post controleerde waarna de papieren informatieobjecten in dagdozen worden opgeslagen.

De verwerking door een Medewerker beleidsuitvoering II zoals beschreven en de afhandeling van de dossiers door de behandelaar worden als voldoende controle beschouwd. Bij de eindcontrole wordt nog een steekproefsgewijze controle uitgevoerd en wordt op de specificatie de periode waarbinnen de post werd ontvangen en de zaaktypen vermeldt.

Buitenlandse brondocumenten zijn en worden door de Medewerker beleidsuitvoering II gearchiveerd in papieren vorm in archiefdozen. Deze informatieobjecten worden niet vervangen.

#### **Controle van informatieobjecten die bij de ingebruikname van het zaak- /archiefsysteem niet meer in papieren dossiers zijn gearchiveerd**

Er staan archiefbescheiden in archiefdozen opgeslagen, die bij de ingebruikname van het zaak-/archiefsysteem niet meer zijn gearchiveerd in papieren dossiers.

Ook van deze archiefbescheiden wordt gecheckt of de scans kwalitatief in orde zijn en of deze volledig zijn. Ook hiervan wordt een rapportage gemaakt.

Hierbij gelden dezelfde regels: Zijn de documenten volledig en is de scan goed leesbaar. De verslaglegging van de controle ligt vast in de excellijsten die ook bijlagen zijn bij de Verklaring van vervanging.

#### **Afsluiten van het papieren archief**

Scannen van documenten uit lopende en semi-statische dossiers:

Bij het scannen van archiefbescheiden uit lopende en semi-statische dossiers checken we ook de kwaliteit en de volledigheid. Ook hiervan wordt een rapport gemaakt.

Na het controleren en uitvoeren van de vervanging van de papieren documenten in dagdozen en de intern opgemaakte documenten en uitgaande brieven sluiten we ook de papieren dossiers af. Als daar documenten in zitten uit de periode dat we digitaal gaan werken zijn (medio 2012) dan kunnen we die scannen, digitaal archiveren en vervangen, uiteraard als ze daarvoor in aanmerking komen. Zijn ze al digitaal gearchiveerd in een zaakdossier, dan worden ze vervangen.

Voordat we bouwtekeningen vervangen uit de dagdozen wordt gecontroleerd of het desbetreffende bestand leesbaar is, te openen is. Is dat niet het geval dan wordt de tekening opnieuw gescand door een medewerker gegevens (Informatiebeheer) en toegevoegd door een applicatiebeheerder. De applicatiebeheerder van SquitXO/IZIS verwijdert dan de niet leesbare tekening en vervangt die en maakt de aantekening: 'bestand was niet te openen' 'Document opnieuw gescand en toegevoegd na kwaliteitscontrole in verband met vervanging' d.d. Ook hier geldt dat enkel de rol applicatiebeheerder daartoe geautoriseerd is en dat het systeem dit logt en dus vastlegt in de historie bij het desbetreffende dossier. Omgevingsvergunningen worden 100% gecontroleerd.

Van de eindcontrole wordt een gedetailleerde rapportage (controlelijsten) gemaakt. Deze controlelijsten (in Excel) worden geplaatst onder het zaaktype: Archief domein Interne controle, met als Resultaat: Interne controle afgehandeld. De controlelijsten worden gezien als een verantwoording van de manier waarop de controle heeft plaatsgevonden en worden dus bewaard bij de later op te stellen Verklaring van Vervanging.

De controlelijst bevat de registratiedata/documentdatum, de documenttypen, de zaaknummers en de bijbehorende zaaktypen waarvan papieren informatieobjecten, ontvangen, opgemaakt en indien van toepassing, verstuurd in de periode medio 2012 tot ingangsdatum Besluit Routinematige Vervanging gemeente Terneuzen 2021, worden vernietigd,

De specificatie hoort als bijlage bij de op te stellen Verklaring van Vervanging.

Bij twijfel over de vervangbaarheid van juridische documenten die als bewijsstuk in een (rechts)zaak kunnen dienen (zie uitzonderingsgronden vervanging informatieobjecten), adviseert één van onze juristen.

Na controle en rapportering worden Verklaringen van vervanging gemaakt en de vervanging volgens de procedure uitgevoerd:

- de Verklaring van vervanging wordt tezamen met de specificatie (controlelijst) aangeboden aan de beheerder en ondertekend
- de papieren archiefbescheiden worden ter vernietiging aangeboden aan een daarin gespecialiseerd bedrijf
- De Verklaring van vervanging met de specificatie (controlelijst) en de weegbon wordt blijvend bewaard in het archiefsysteem

#### **Verslag van de toetsing van de inrichting van de kwaliteitsprocedures**

Een extern bedrijf heeft in juni 2017 onderzoek gedaan naar het postproces mede in relatie tot de voorgenomen vervanging van archiefbescheiden. In het rapport d.d 25 september 2017 'Aanbevelingen ten aanzien van de kwaliteit van het postverwerkingsproces' staat onder algemene bevindingen dat "*de postmedewerkers belangrijke aspecten van het postproces goed – lees: voldoende voor het nemen van een besluit tot vervanging in de vingers hebben". "De huidige situatie biedt hiermee een prima vertrekpunt om het vervangingsproces te organiseren".*

## <span id="page-49-0"></span>**BIJLAGE G Instructies met betrekking tot zaakgericht werken, periode 2013 tot en met 2017**

#### **Instructie Scannen met multifunctionals voor opname van documenten in (zaak)dossiers**

Met de multifunctionals is het mogelijk om te scannen naar de map scan\_pschijf op de Pschiif.

We scannen standaard enkelzijdig, in kleur, 200 dpi en in pdf formaat.

Om te scannen heb je geen printcode nodig.

Uitgangspunt: het gescande document moet identiek zijn aan het origineel.

- Bepaal of je document enkelzijdig of dubbelzijdig gescand moet worden
- Leg je document met de tekst naar boven op de automatische doorvoerder.
- Klik op de knop Scan op het bedieningspaneel van de printer.
- Klik op het tabblad Adresboek.
- Klik in het hoofdmenu op de knop Scan Pschijf.
- Ga naar Scaninstellingen voor:
	- enkelzijdig (standaardinstelling) of dubbelzijdig scannen;
	- het geven van een documentnaam; standaard geeft de multifunctional een gecombineerd nummer bestaande uit letters en cijfers. Dit kun je met de C knop verwijderen en dan kun je zelf een documentnaam of zaaknummer intoetsen zodat je het document ook eenvoudig op de P schijf kunt terugvinden.
- Klik op de knop Start op het bedieningspaneel.
- Je scan wordt weggeschreven in de map Scan Pschijf op de P-schijf.

#### **Kwaliteitscontrole (geldt ook voor het scannen met Kofax)**

Controleer de scan en vergelijk die met het origineel. Het uitgangspunt is dat het gescande document identiek is aan het origineel.

Deze controle wordt direct na het scannen uitgevoerd en voordat het document in het werkproces/ zaakdossier wordt opgenomen. Op de volgende aspecten dient minimaal gecontroleerd te worden:

- volledigheid
- zijn de pagina's in de juiste volgorde gescand
- leesbaarheid
- natuurgetrouwe weergave van het origineel
- scheve pagina's
- vlekken en strepen
- pixelverstoringen
- overige afwijkingen

Bij onvoldoende kwaliteit of onvolledigheid geldt de verplichting tot het opnieuw scannen van het volledige document.

#### **Toevoegen document en registratie in Triple C**

Zie hiervoor de instructie op Intranet: onder 'Direct naar' 'e-dienst beheerders' 'instructie Triple C-september 2013'.

Om vervuiling in de map Scan\_Pschijf te voorkomen verwijdert een script automatisch scans die ouder zijn dan zeven dagen.

#### **Presentatie aan MO d.d. 11-05-2017** *"Sturen op zaakgericht werken"*

Teamleiders zijn proceseigenaar. Zij moeten sturen op onder andere Archiveren zaken inclusief documenten (compleet dossier).

Dat betekent hier monitoren werk behandelaar en coachen.

- Steekproeven via zoekvragen in systeem;
- Organiseren digitale opruimdagen;
- Maken afspraken over G schijven en mailboxen;
- Betrekken IZ/DIV

#### **Taken e-beheerder**

De e-beheerder is het eerste aanspreekpunt binnen het team of de afdeling voor het zaaksysteem. Hij is zelf ook bekend met de systemen/applicaties die het team gebruikt. Daarom kan de e-beheerder een actieve rol vervullen bij het oplossen van vragen of problemen. De e-beheerder is een sparringpartner voor alle betrokken partijen. Het ISC betrekt de e-beheerder bij de ontwikkelingen rond het zaaksysteem. Er is regelmatig overleg. In dit overleg bespreken we de lopende zaken. Ook delen we kennis en bespreken we tips en trucs.

- Vraagbaak team/ondersteuning teamleider;
- Bundelt vragen en geeft door aan ISC;
- Distributie van informatie bij releases of nieuwe e-diensten;
- Voorstellen e-diensten;
- Opstellen rapportage;
- Inwerken nieuwe medewerkers;
- Functionele wijzigingen;
- **•** Testen na nieuwe release

#### **Wat hoort er in een zaakdossier in het zaaksysteem**

Als behandelend ambtenaar ben je verantwoordelijk voor je zaakdossier van start tot afronding. De informatie en documenten die in het zaaksysteem horen zijn:

- Informatie en documenten die het werkproces ondersteunen;
- Informatie en documenten voor reconstructie van het handelen van de gemeente:
- Informatie en documenten om cultuurhistorische doelen.
- Je kunt denken aan de volgende informatie en documenten:
	- Ingekomen en verzonden stukken,
	- Stukken die ter inzage hebben gelegen en de reactie(s) daarop
	- B&W- en raadsbesluiten, beleidsstukken, ook stukken met betrekking tot informatiebijeenkomsten
	- Ook de behandeling van een zaak in een raadscommissie of in de commissie voor de bezwaar- en beroepschriften zie je terug in het zaakdossier. (Voor besluitvorming gebruiken we BIS Ultima)
	- Een verwijzing naar een andere applicatie die voor het proces wordt gebruikt, zoals SquitXO/IZIS,
	- Telefoonnotities, een gespreksverslag en e-mails kunnen deel uit moeten maken van het dossier.

Eigenlijk moet je jezelf, bij het beoordelen of iets al dan niet in het zaakdossier thuis hoort, altijd de cruciale vraag stellen: kan de burger, organisatie of de gemeente er rechten en plichten aan ontlenen. Is de informatie nodig voor de kennis van de zaak.

Wat hebben we bij een rechtszaak nodig: Voor de bewijsvoering, voor de rechtmatigheid en de integriteit. Wat is er besloten en hoe is die besluitvorming tot stand gekomen. Wat hebben we toegezegd of geweigerd: wat mag er wel of wat mag er juist niet**.** Inhoudelijke afspraken en toezeggingen zijn, ook als ze telefonisch zijn gemaakt of gedaan, uitsluitend rechtsgeldig als deze door een daartoe bevoegde ambtenaar/persoon zijn gemaakt c.q. gedaan. Tip: bepaal als behandelaren gezamenlijk welke documenten er bij een zaaktype zeker in het zaakdossier thuishoren (=juridische kwaliteitszorg)

#### **Afhandelen zaak in zaaksysteem**

Aanvinken vraag "Zijn alle belangrijke stukken toegevoegd? Denk ook aan mails en telefoonnotities!"

Het aanvinken van deze controlevraag ligt vast onder "Historie".

Vanaf 13 juli 2016: Structureel archiefbeheer op gearchiveerde zaken Vanaf 16 mei 2018: Structurele controle op afgehandelde zaken van een werkdag ervoor

## <span id="page-52-0"></span>**BIJLAGE H concept-Vervangingsbesluit college van B&W**

#### **Besluit Retrospectieve Vervanging gemeente Terneuzen 2020**

Burgemeester en wethouders van de gemeente Terneuzen, gelet op

- artikel 7 van de Archiefwet 1995:
- artikel 2 van het Archiefbesluit 1995
- de regeling van de minister van Onderwijs, Cultuur en Wetenschap van 6 december 2012 nr. WJZ/466161 (10265), tot wijziging van de Archiefregeling in verband met het stellen van nadere regels omtrent vervanging;

#### **Besluiten:**

#### Artikel 1

De Beschrijving Retrospectieve Vervanging gemeente Terneuzen 2020 vast te stellen.

#### Artikel 2

Over te gaan tot vervanging door digitale reproducties

- a. van papieren informatieobjecten die ontvangen of aangemaakt zijn in de periode medio 2012 tot ingangsdatum Besluit Routinematige Vervanging gemeente Terneuzen 2021, die deel uit maken van zaakdossiers, en
- b. van facturen, ontvangen vanaf 1 januari 2013 tot ingangsdatum Besluit Routinematige Vervanging gemeente Terneuzen 2021;
- c. waarbij voor de beide categorieën geldt:
	- dat de digitale bestanden gereproduceerd zijn op de wijze zoals beschreven in de artikel 1 genoemde beschrijving;
	- dat ook het proces van voorbereiding in dat document beschreven en verantwoord is;
	- dat de vervanging zowel te bewaren als te vernietigen informatieobjecten betreft, op grond van de "Selectielijst voor archiefbescheiden van gemeentelijke en intergemeentelijke organen – actualisatie 2012", "Selectielijst gemeenten en intergemeentelijke organen 2017". Selectielijst gemeenten en intergemeentelijke organen 2020".
	- dat dit besluit de rechtsgrond is waarop de papieren objecten worden vernietigd."

#### Artikel 3

- a. Met het in artikel 2 genoemde vervangingsbesluit formaliseert het college van Burgemeester en wethouders de gehanteerde werkwijze rond de papieren verzonden brieven. Deze documenten zijn feitelijk al vervangen.
- b. Met dit vervangingsbesluit wordt het Besluit vervanging archiefbescheiden team Vergunningen en Handhaving gemeente Terneuzen 2014 ingetrokken, voor zover het informatieobjecten betreft die nog niet daadwerkelijk vervangen zijn.

#### Artikel 4

Dit besluit treedt op dezelfde datum in werking als het Besluit Routinematige Vervanging gemeente Terneuzen 2021.

#### Artikel 5

Dit besluit kan worden aangehaald als: Besluit Retrospectieve Vervanging gemeente Terneuzen 2020.

Burgemeester en Wethouders,

J.G. (Jan) Princen, gemeentesecretaris

J.A.H. (Jan) Lonink, burgemeester

## <span id="page-53-0"></span>**BIJLAGE I concept-Verklaring van Vervanging van archiefbescheiden**

#### **Verklaring van Vervanging van archiefbescheiden**

Ondergetekende, beheerder van de archieven van de gemeente Terneuzen,

verklaart:

dat op grond van het besluit [KENMERK BESLUIT] van het college van Burgemeester en wethouders van de gemeente Terneuzen d.d. [DATUM BESLUIT]

de in dat besluit genoemde en in de bijlage gespecificeerde archiefbescheiden zijn vervangen door digitale reproducties.

De vervangen papieren archiefbescheiden zijn vernietigd door versnippering door [BEDRIJF] op [DATUM]**.**

Terneuzen, [DATUM DAGTEKENING]

J.G. (Jan) Princen, gemeentesecretaris

- - - - - - - - - - -

*Ter informatie: Bij deze verklaring horen de volgende bijlagen:*

- *B&W-besluit Retrospectieve Vervanging gemeente Terneuzen 2020*
- *Specificatie van de vervangen informatieobjecten (paragraaf 3.2) Van de eindcontrole wordt een gedetailleerde rapportage gemaakt. Deze controlelijsten (in Excel) worden geplaatst onder het zaaktype: Archief domein Interne controle, met als Resultaat: Interne controle afgehandeld. De controlelijsten worden gezien als een verantwoording van de manier waarop de controle heeft plaatsgevonden en worden dus bewaard bij de later op te stellen Verklaring van Vervanging.*
- *Verklaring van de dienstverlener die vernietigd heeft (weegbon, o.i.d.)*

*Deze Verklaring van Vervanging met bijlagen wordt gedigitaliseerd, geregistreerd en blijvend bewaard in het archief.*

## <span id="page-54-0"></span>**BIJLAGE J Bekendmaking**

Terneuzen, [DATUM BESLUIT]

Het besluit kunt u vanaf heden gedurende zes weken kosteloos inzien. Tegen betaling van de daarvoor ingevolge de Legesverordening verschuldigde leges is een afschrift verkrijgbaar. Dit besluit treedt in werking op de eerste dag na de datum van bekendmaking in het Gemeenteblad.

Tegen dit besluit kunnen belanghebbenden binnen zes weken na de dag van bekendmaking bezwaar maken, door het indienen van een gemotiveerd bezwaarschrift bij het college van Burgemeester en Wethouders. Het bezwaarschrift moet zijn ondertekend en dient ten minste te bevatten: de naam en adres van de indiener, de dagtekening, een omschrijving van het besluit waartegen het bezwaar is gericht en de gronden waarop het bezwaarschrift rust. Dit besluit blijft gelden tot er is beslist op het bezwaarschrift. Het kan zijn dat dit besluit intussen onherstelbare gevolgen heeft. Indien onverwijlde spoed dit vereist kunnen belanghebbenden tevens, onder voorwaarde van het indienen van een bezwaarschrift, een voorlopige voorziening vragen bij de voorzieningenrechter van de Rechtbank Zeeland-West-Brabant, Postbus 90006, 4800PA Breda. De voorzieningenrechter kan bijvoorbeeld een regeling treffen voor de periode dat het bezwaarschrift nog in behandeling is. De indiener van een verzoek om voorlopige voorziening moet griffierechten betalen.

## <span id="page-55-0"></span>**BIJLAGE K Geraadpleegde bronnen**

- **1.** 20070207 Archiefverordening Gemeente Terneuzen 2006
- **2.** 20070207 Besluit Informatiebeheer Gemeente Terneuzen 2006
- **3.** 20100100 Handboek digitale vervanging archiefbescheiden provincie Overijssel v1.1
- **4.** 20101108 Yes we scan v2.0 Een handreiking bij scanning, gem Deventer en prov. **Overijssel**
- **5.** 20140200 Handreiking Vervanging Archiefbescheiden versie 1.0, Archief2020
- **6.** 20140520 Handboek vervanging archiefbescheiden Team Vergunningen + Handhaving, gemeente Terneuzen
- **7.** 20140610 Besluit B&W tot Vervanging archiefbescheiden t.b.v. Team VenH met adviezen archivaris, juridisch adviseur, Team Bestuur, Team VenH
- **8.** 20150812 Besluit digitale vervanging archief, Ministerie van Financiën stcrt-2015- 28372
- **9.** 20160420 Herstelplan digitaal archief duurzaam digitaal archiveren, gemeente Terneuzen, Besluitnr. 2016\_DO\_00085
- **10.** 20160511 Handboek Vervanging Archiefbescheiden gemeente Hilversum concept v2.5
- **11.** 20161016 Handboek Vervanging. Generiek handboek voor de vervanging van papieren documenten door digitale reproducties van gemeente Rotterdam
- **12.** 20161207 Handreiking Vervanging Archiefbescheiden versie 2.0, Archief2020
- **13.** 20171215 Vervangingsbesluit GS van Zeeland 2017 met bijlage Handboek Routinematige digitale vervanging archiefbescheiden Provincie Zeeland prb-2017-5804
- **14.** 20180220 Handboek vervanging archiefbescheiden gemeente Terneuzen, Versie 1.1, sept. 2017-feb. 2018
- **15.** 20180315 Verklaring van Vervanging archiefbescheiden t.b.v. Team VenH met Overzicht vernietigde dossiers - zaakdossier 250456
- **16.** 20190220 Informatieverordening gemeente Terneuzen 2019 gmb-2019-35032
- **17.** 20190220 Besluit Informatiebeheer gemeente Terneuzen 2019 gmb-2020-35048